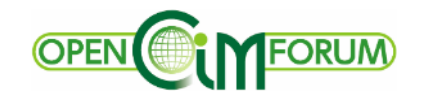

OCFセミナー2023 2023.12.07

## FORUM8のBIM/CIMソリューション

BIM/CIM原則適用におけるソフトの活用

株式会社フォーラムエイト

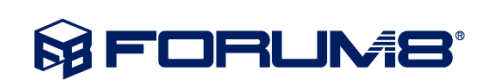

### **BIM/CIMソリューション 製品連携図**

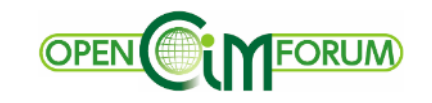

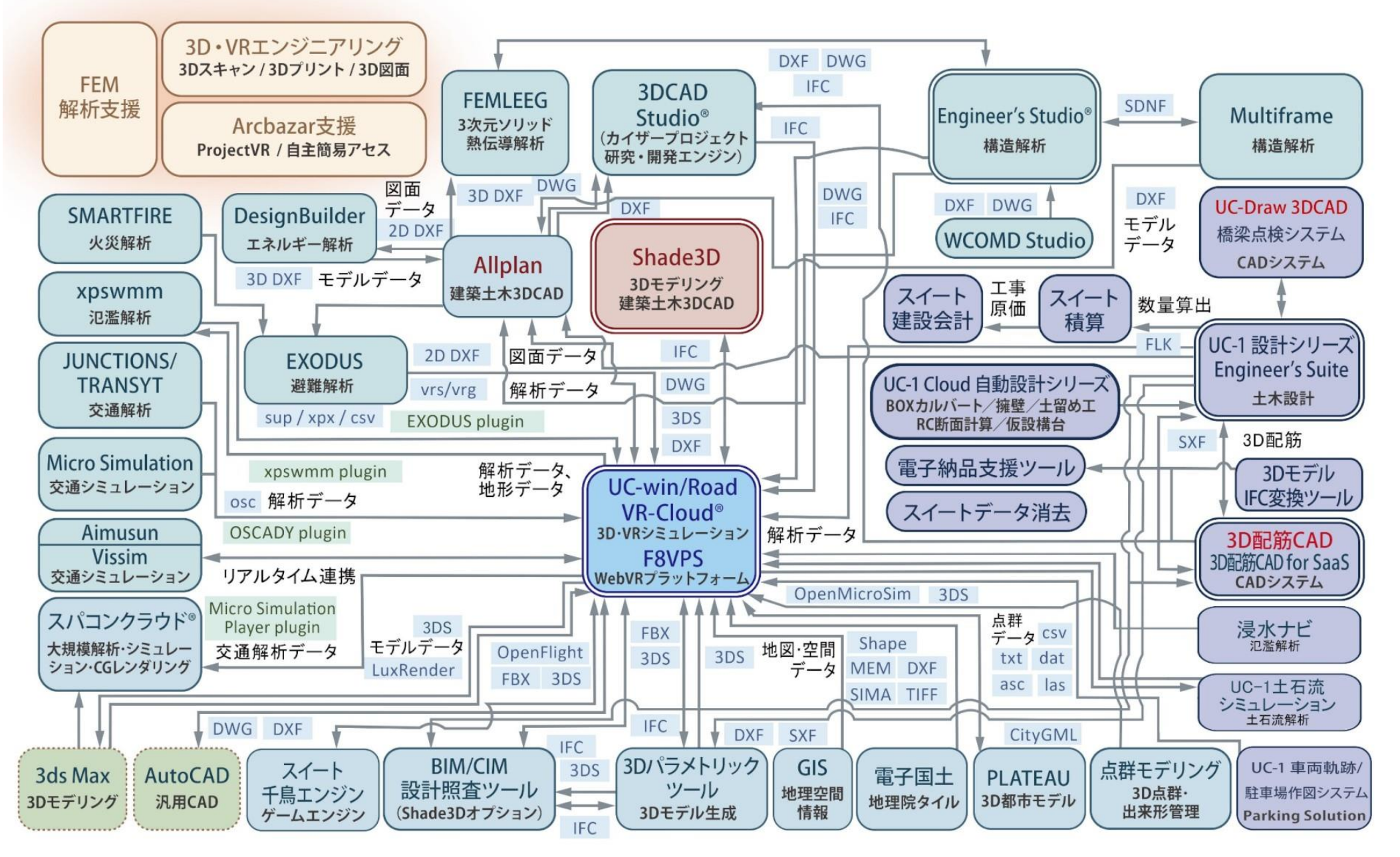

**MEORUMS** 

## **主要製品 1/3 UC-1/FEM/3D配筋CAD/スイート積算**

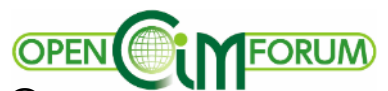

#### **■UC-1設計シリーズ / UC-1 Cloud 自動設計シリーズ** 設計計算、照査から計算書・図面作成まで可能。IFC出力対応

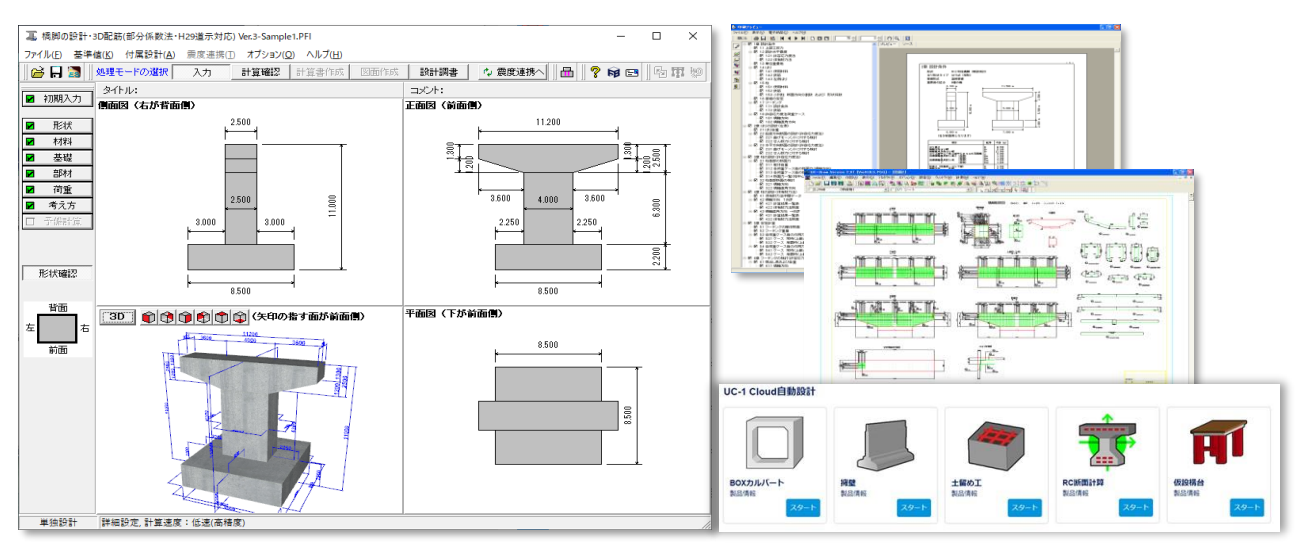

**■3次元 FEMソフト Engineer's Studio®**

3次元構造物の静的/動的、線形/非線形解析。UC-1と連携可能。

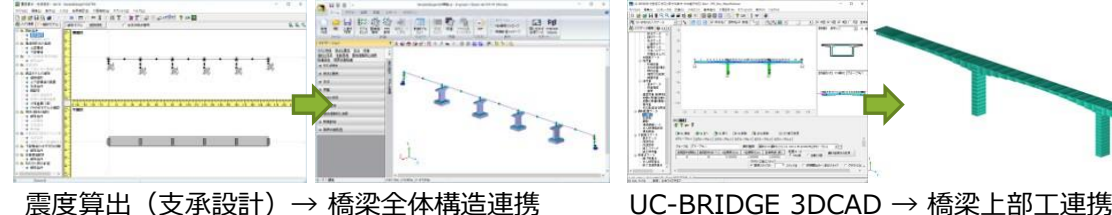

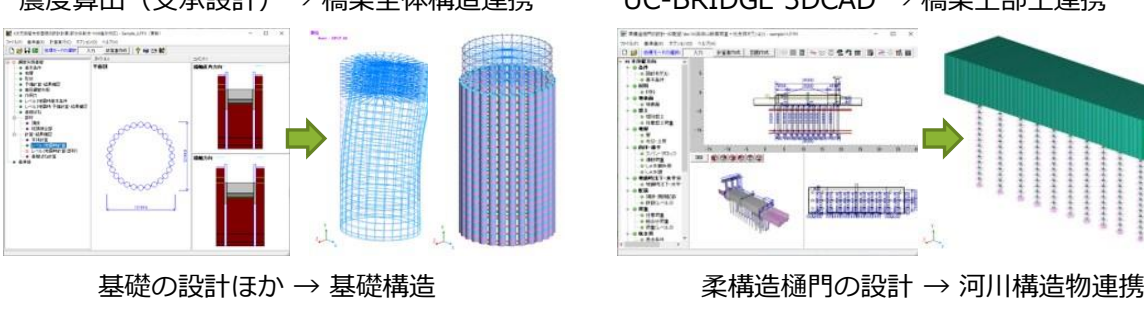

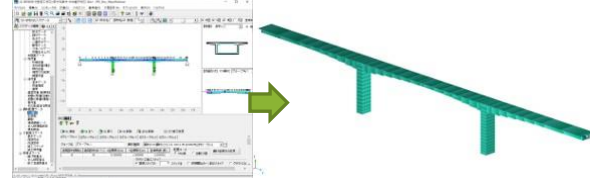

sport more | 000 m = 000 m = 0 m = 000  $\begin{array}{r} \begin{array}{r} \text{.} & \text{.} & \text{.} \\ \text{.} & \text{.} & \text{.} \\ \text{.} & \text{.} & \text{.} \\ \text{.} & \text{.} & \text{.} \\ \text{.} & \text{.} & \text{.} \\ \text{.} & \text{.} & \text{.} \\ \text{.} & \text{.} & \text{.} \\ \text{.} & \text{.} & \text{.} \\ \text{.} & \text{.} & \text{.} \\ \text{.} & \text{.} & \text{.} \\ \text{.} & \text{.} & \text{.} \\ \text{.} & \text$  $= 100000000$ 

#### **■3D配筋CAD/Allplan**

UC-1設計シリーズとのデータ連携、鉄筋干渉チェックが可能

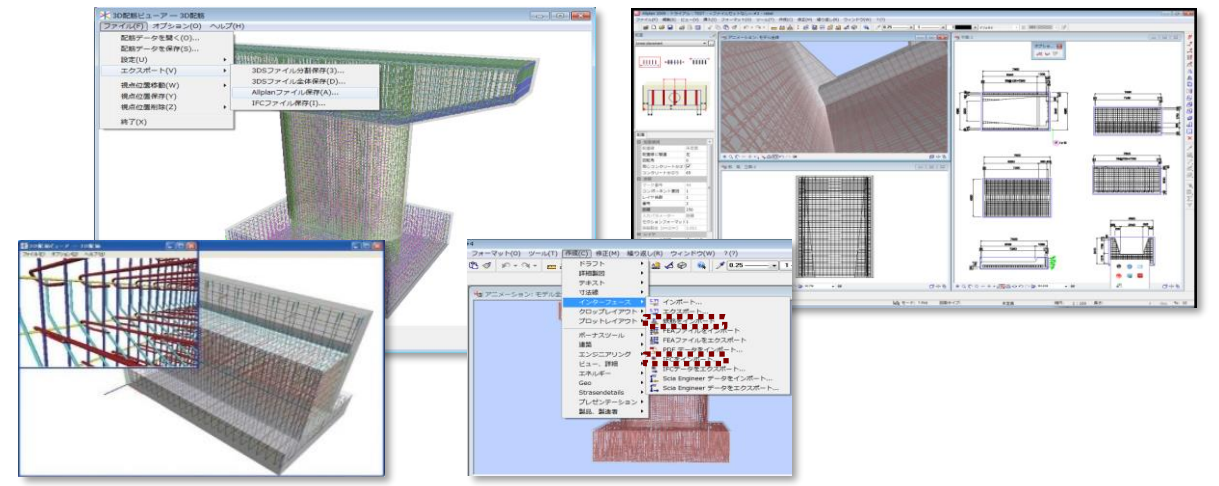

**■スイート積算/スイート建設会計**

UC-1製品による数量算出と連動した積算から会計まで可能

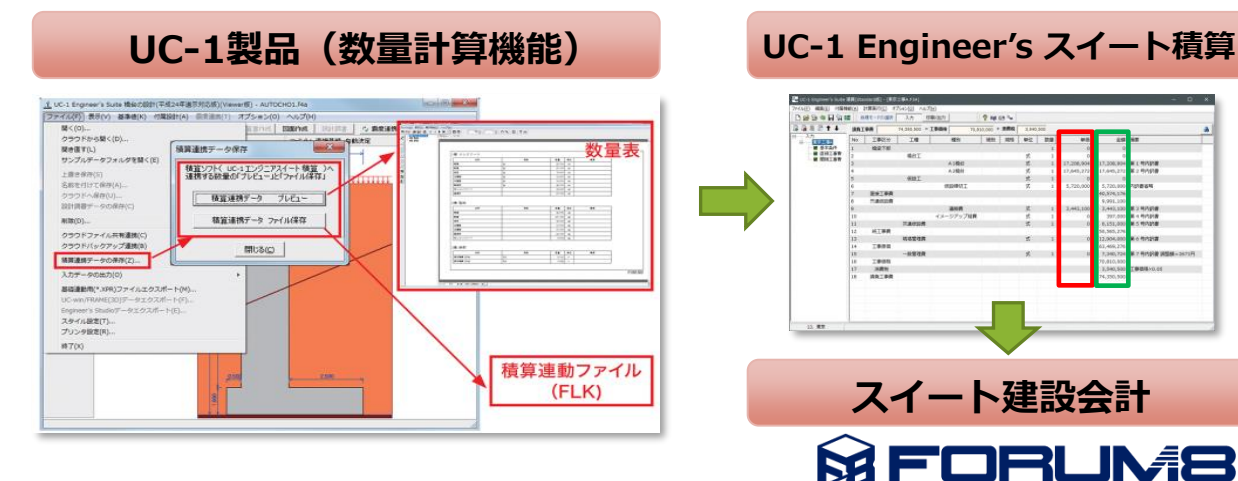

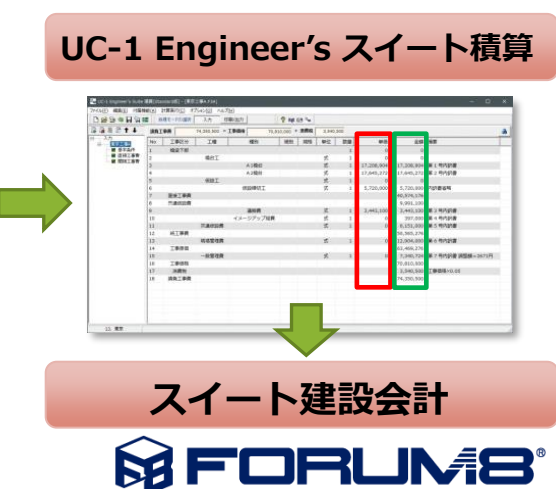

## **主要製品 1/3 UC-1設計/Cloud 自動設計シリーズ**

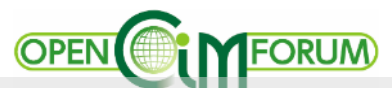

#### **■UC-1設計シリーズ / UC-1 Cloud 自動設計シリーズ** 設計計算、照査から計算書・図面作成まで可能。IFC出力対応

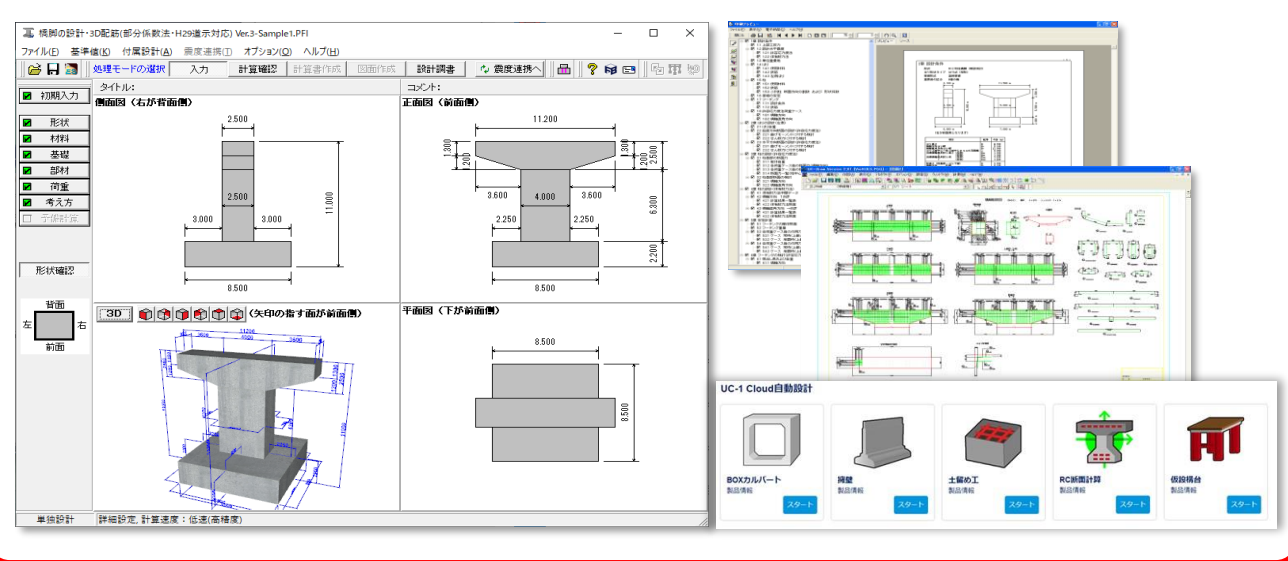

**■3次元 FEMソフト Engineer's Studio®**

3次元構造物の静的/動的、線形/非線形解析。UC-1と連携可能。

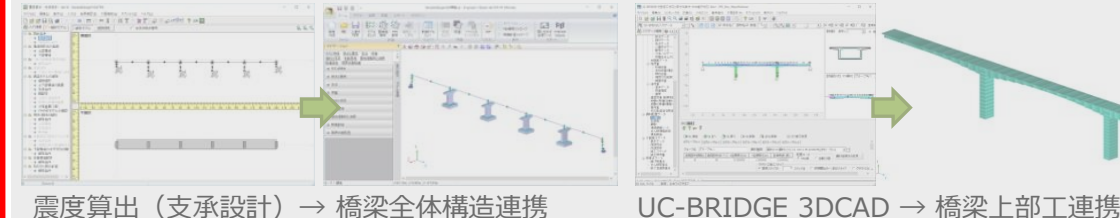

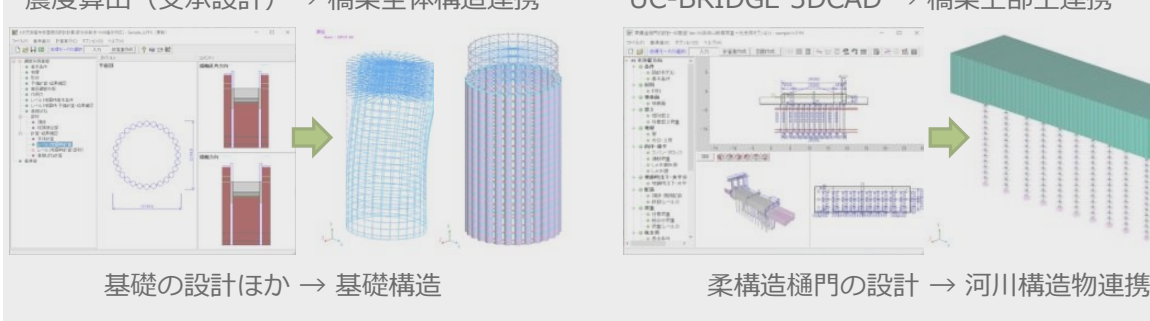

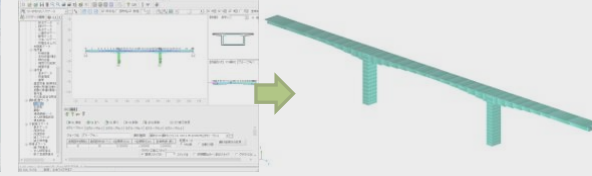

**SENT THIS | 日目 - 10 0 0 0 円 日 - 1 0 円** i i prananimo

#### **■3D配筋CAD/Allplan**

UC-1設計シリーズとのデータ連携、鉄筋干渉チェックが可能

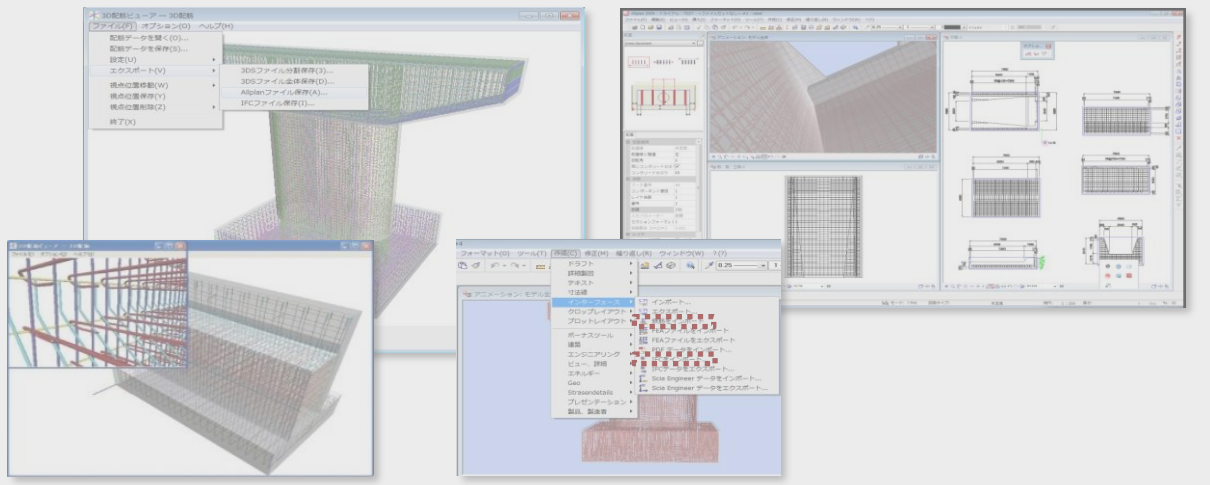

■スイート積算/スイート建設会計 UC-1製品による数量算出と連動した積算から会計まで可能

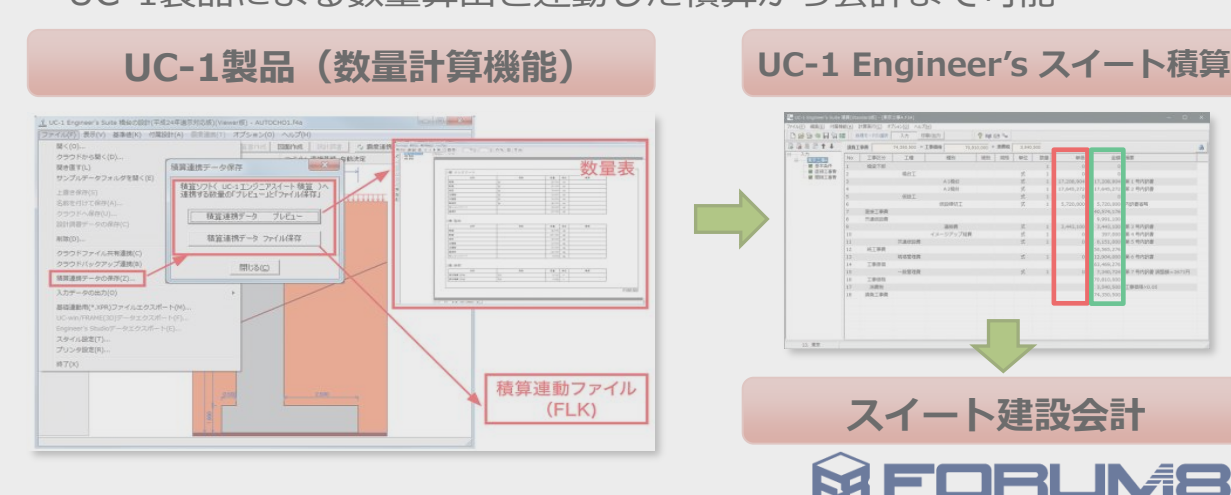

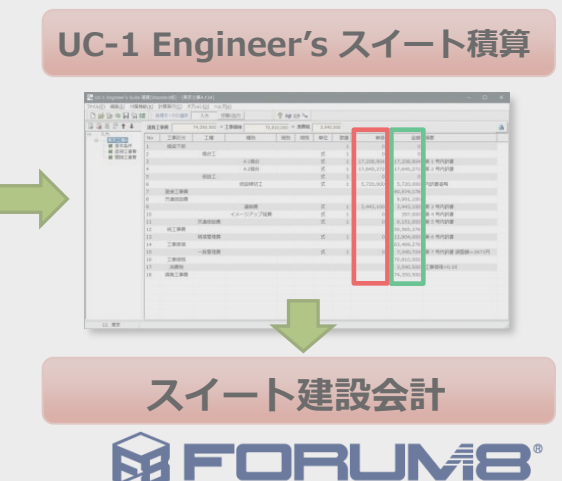

### **UC-1設計シリーズ 1/3 ~ 主な製品群**

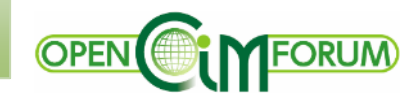

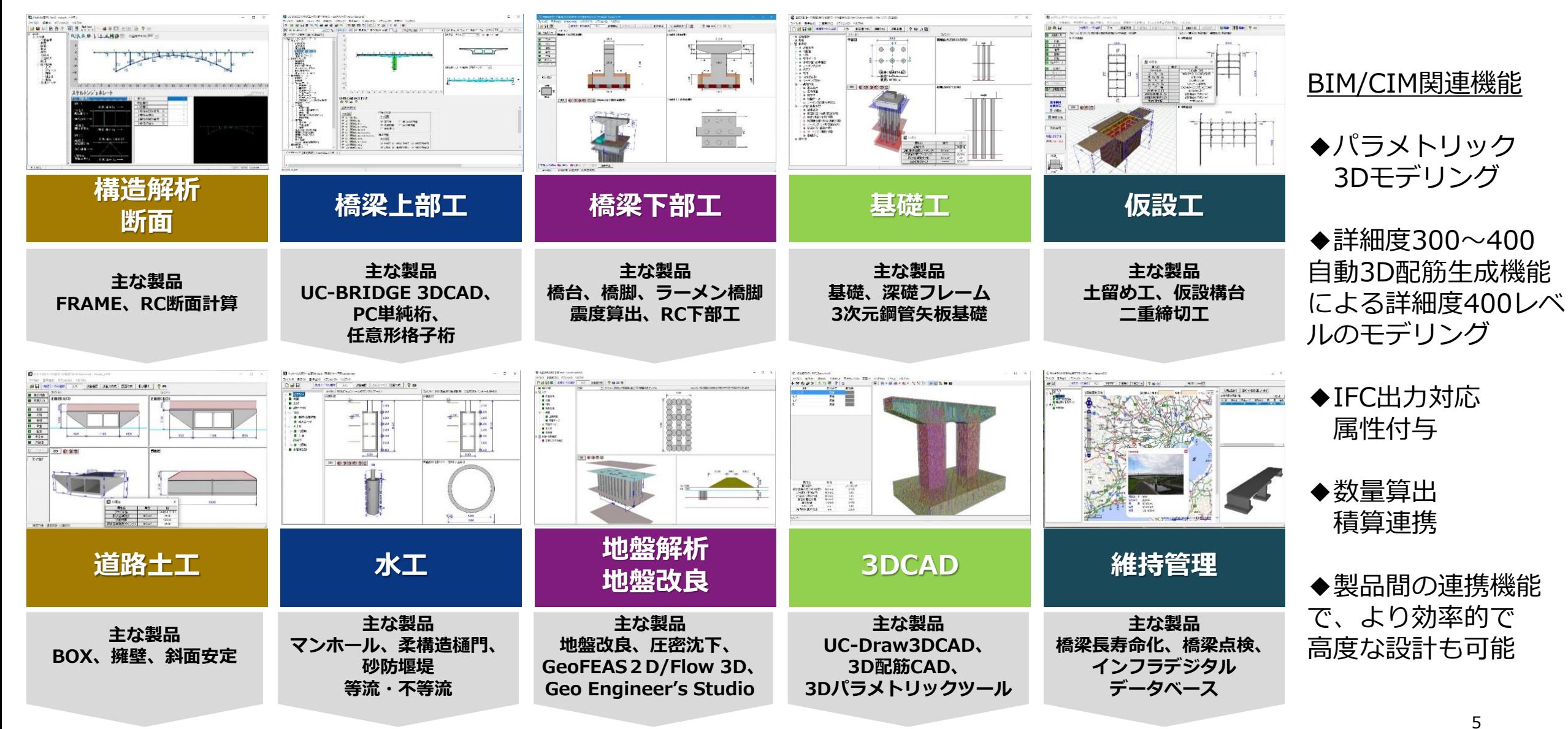

**SE FORUMS** 

### **UC-1設計シリーズ 2/3 ~ BIM/CIM対応**

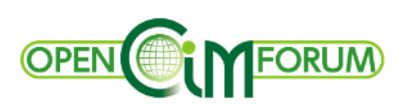

 $\Box$ 

### **BIM/CIMモデルの作成に対応**

国土交通省「3 次元モデル表記標準(案)」 「BIM/CIMリクワイヤメント」等に対応

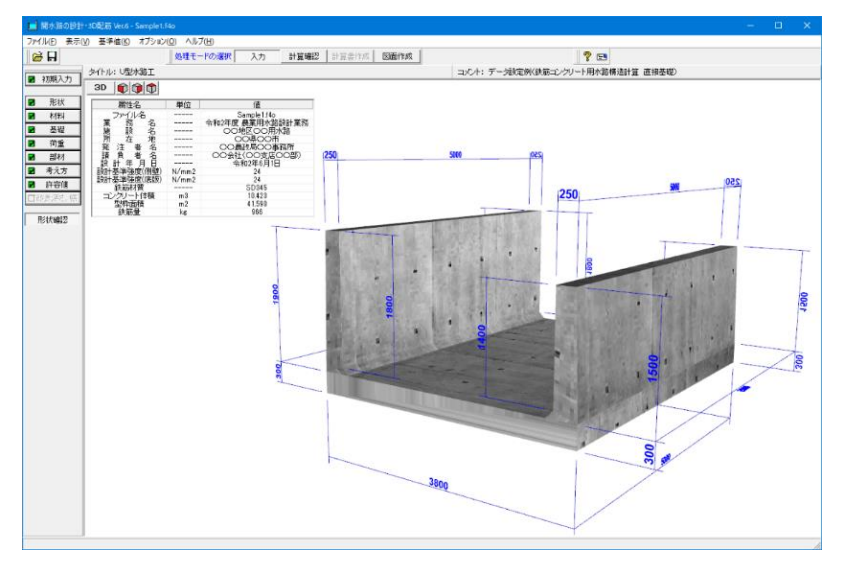

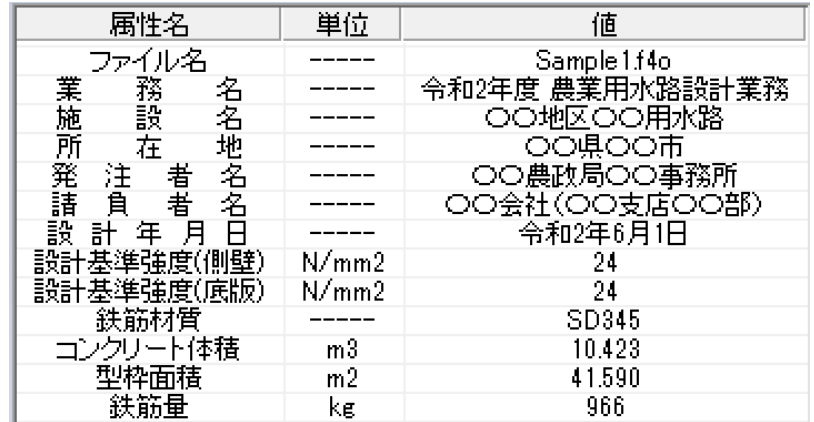

IFCモデル インファイン インファイング交換用データインポート

「ボーリング柱状図に関する規定(地質・土質調査成果電子納品要領)」等 に対応したボーリング交換用データをインポート可能

T パイプラインの計算 Ver 3 - FRPMPine frig 要新

イル(F) 表示(V) オブション(O) ヘルプ(H)

 $-1511446$ 

 $3 + (4 + 0)104$ 

**Teday & Baatla** 

 $3D$  $\theta$  $\theta$  $\theta$ 

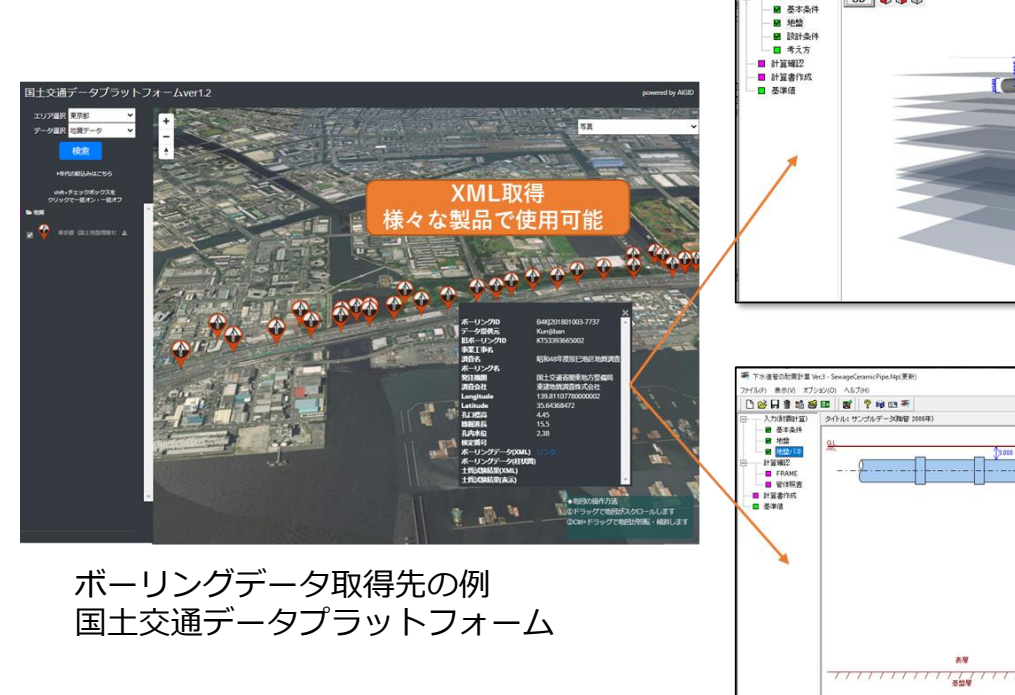

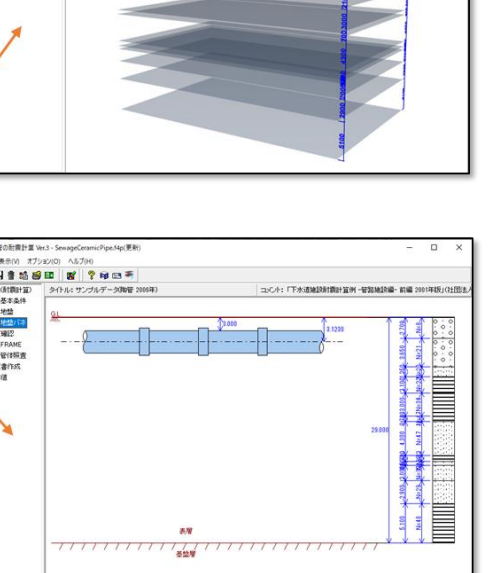

タイトル: 土地20 R配偶設計の重視床 設計例 強化ゴラ コイル: サンプルデータ(強化ゴラスチック)を全接)

UC-1製品への連動例

管 種: 下水道用胸管直管 ソケット形<br>ISCRF: 201mm

**SE FORUMS** 

**UC-1設計シリーズ 3/3 ~ UC-1 Cloud 自動設計シリーズ**

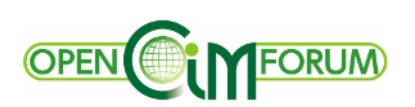

#### **Web***ブラウザで利用可能な クラウド型自動設計アプリで簡易設計&***UC-1***連携可能*

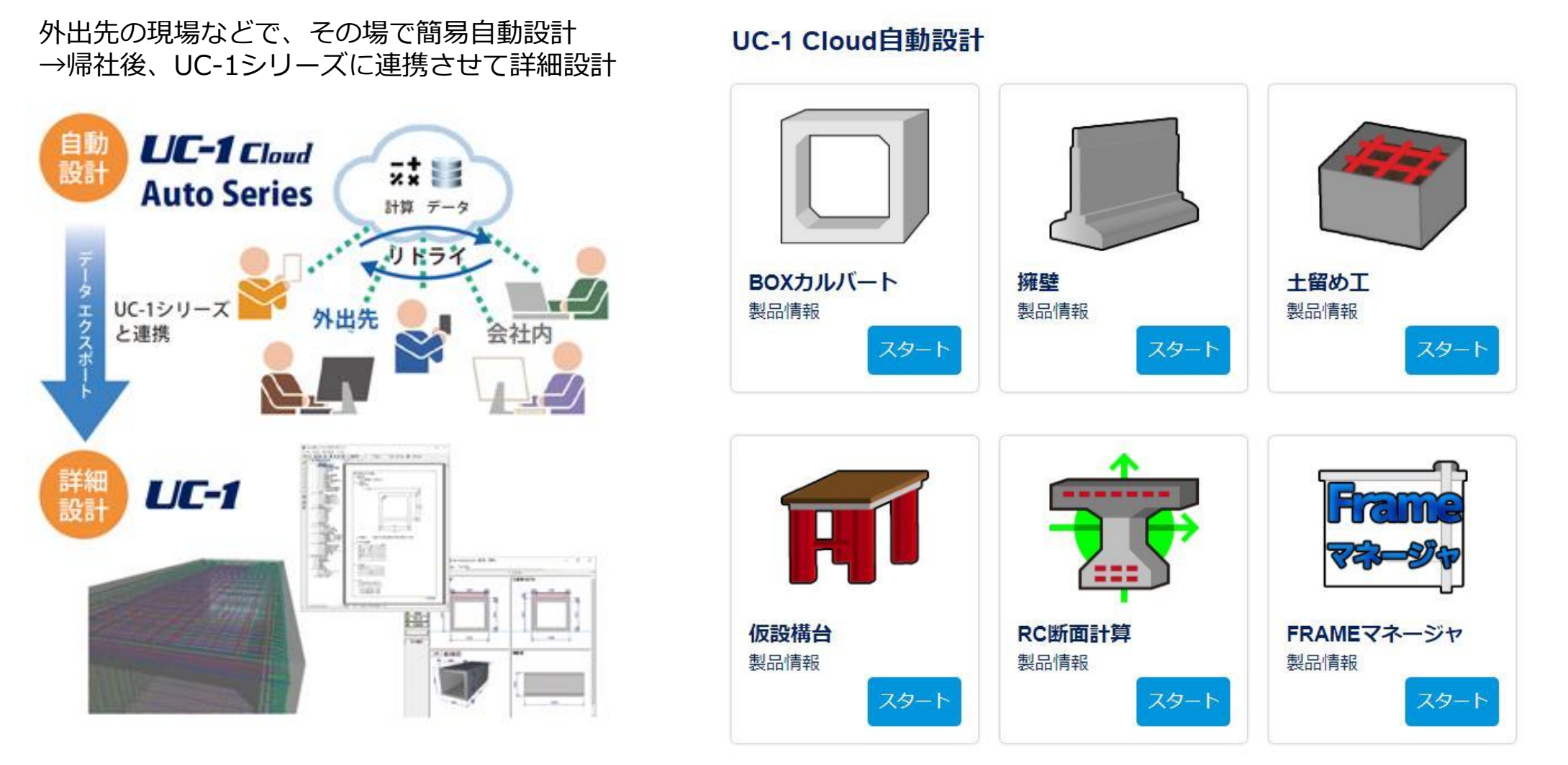

\*UC-1シリーズに順次同梱予定

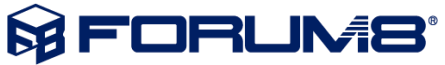

### **主要製品 1/3 FEM**

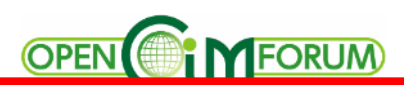

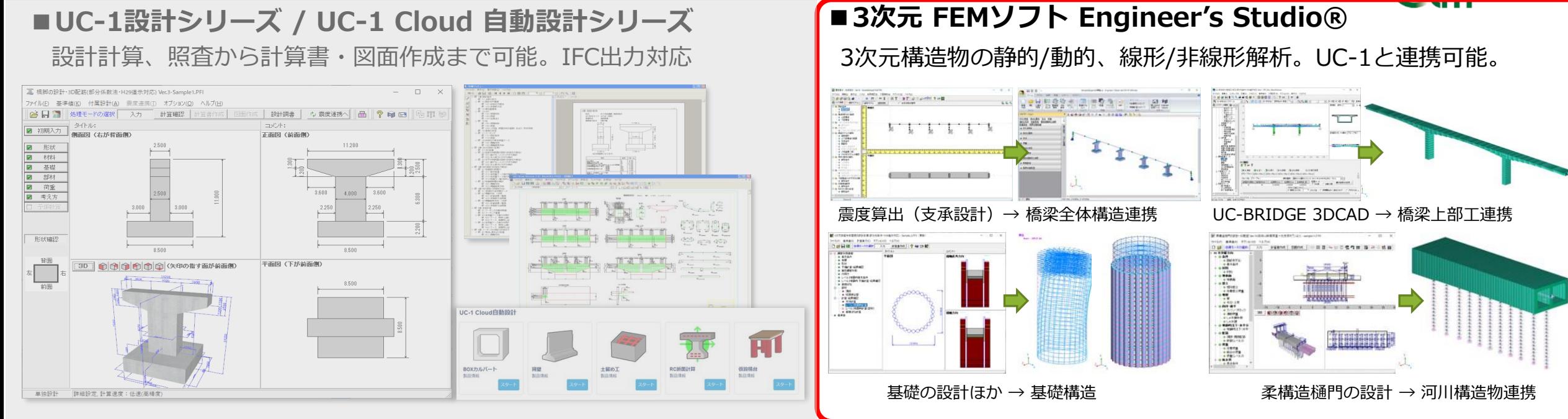

#### **■3D配筋CAD/Allplan**

UC-1設計シリーズとのデータ連携、鉄筋干渉チェックが可能

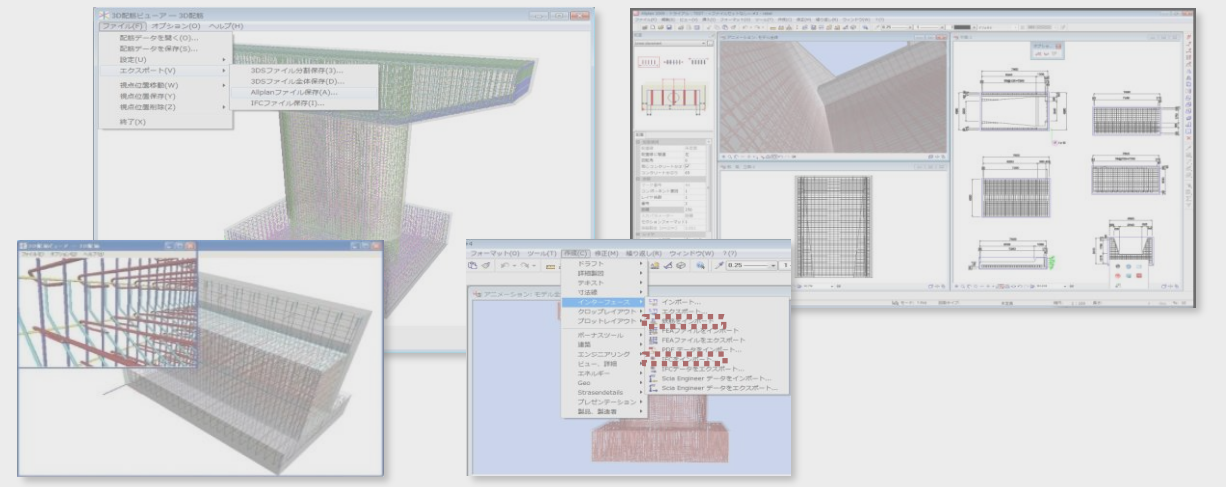

**■スイート積算/スイート建設会計** UC-1製品による数量算出と連動した積算から会計まで可能

**UC-1製品(数量計算機能) UC-1 Engineer's スイート積算** 数量表 検査ソフト( UC-1エンジニアスイート装置) 後述連携データ 精算通信データ ファイル保存 積算連動ファイル  $(FLK)$ 

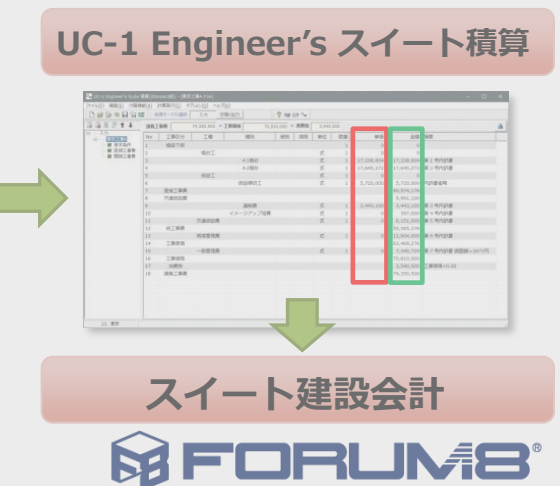

### **3次元構造物 FEMソフト Engineer's Studio®**

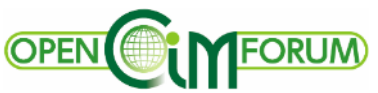

#### **UC-1設計プログラムとデータ連携し、広く3次元構造物の静的/動的解析、線形/非線形解析に対応**

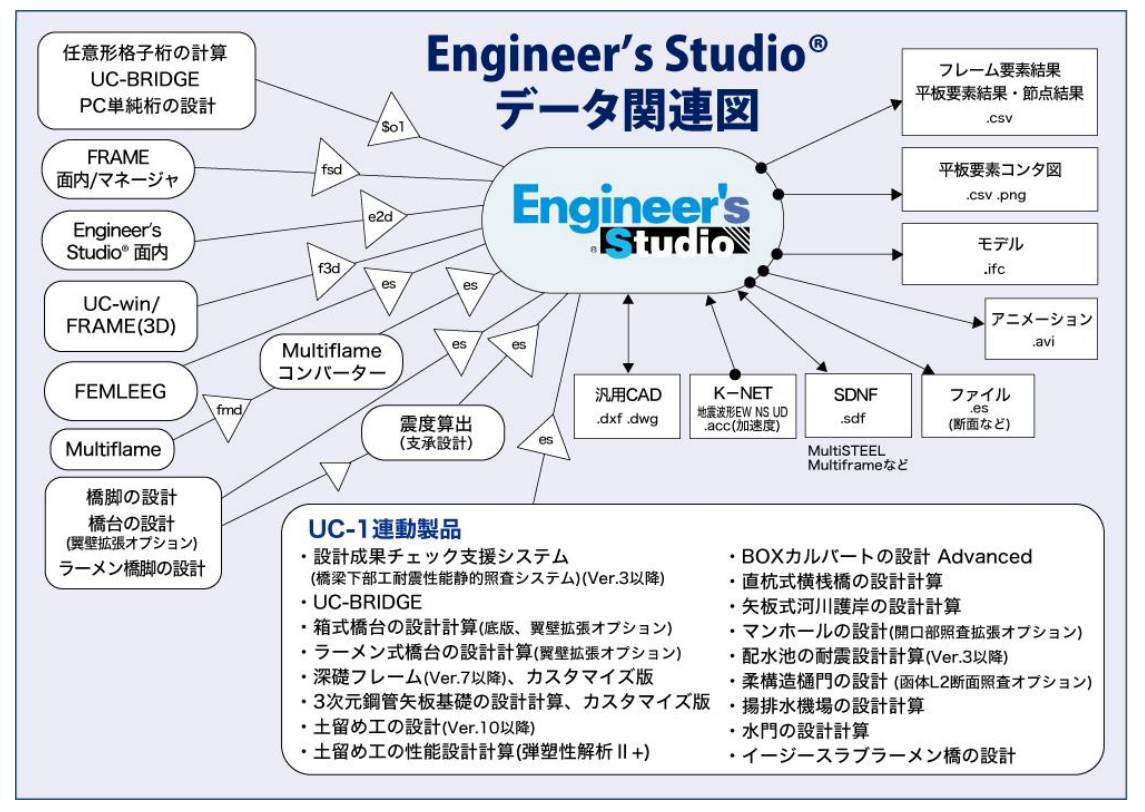

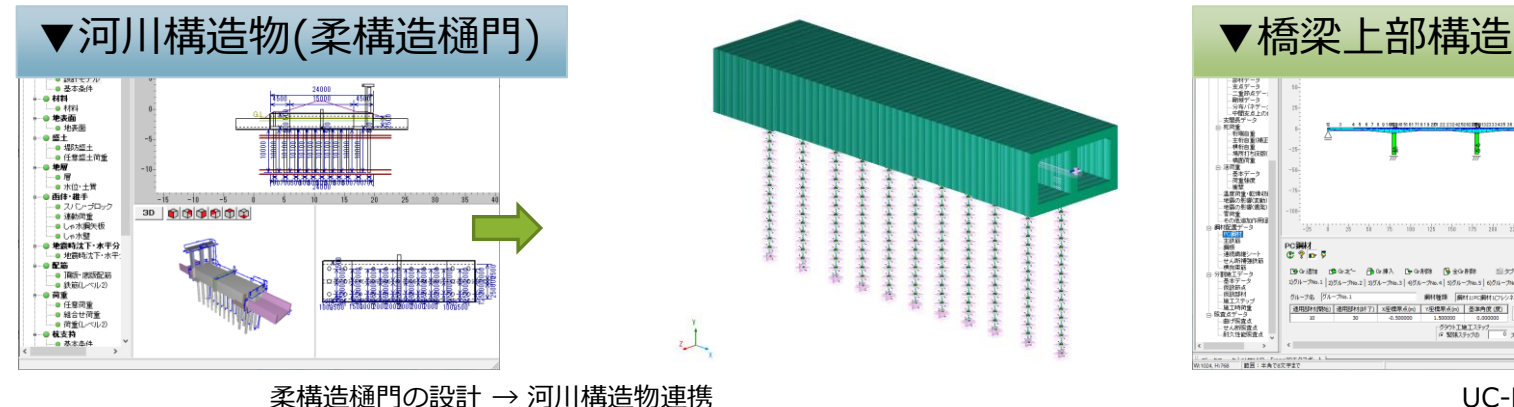

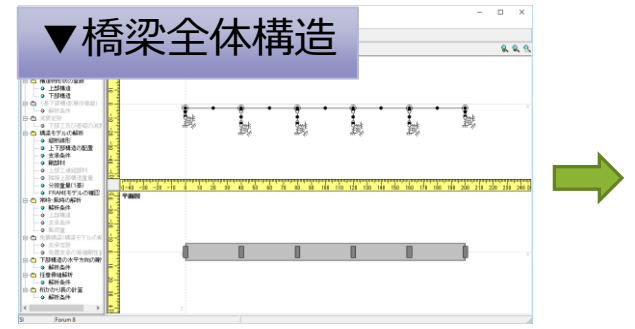

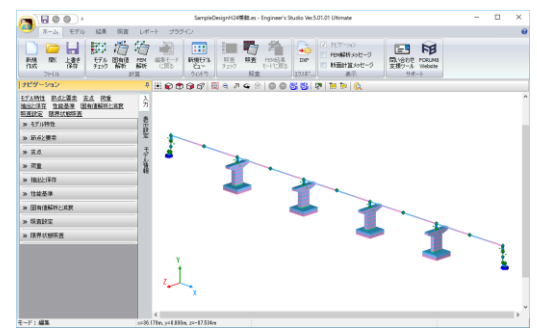

震度算出(支承設計)→ 橋梁全体構造連携

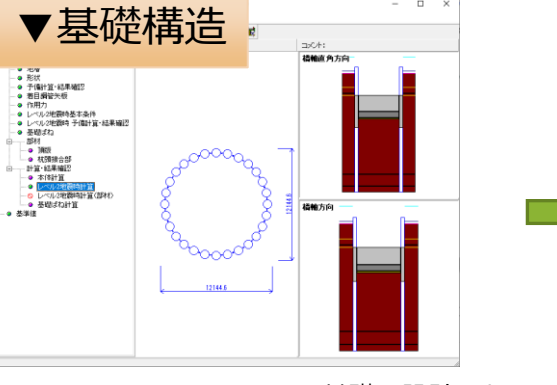

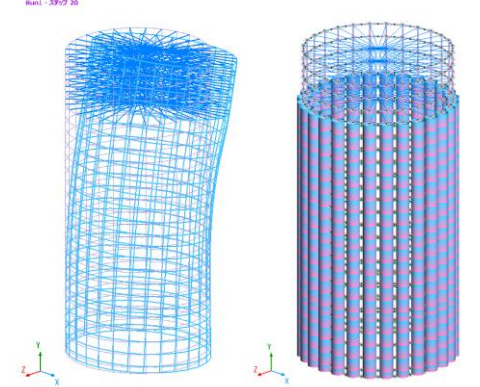

基礎の設計ほか → 基礎構造物連携

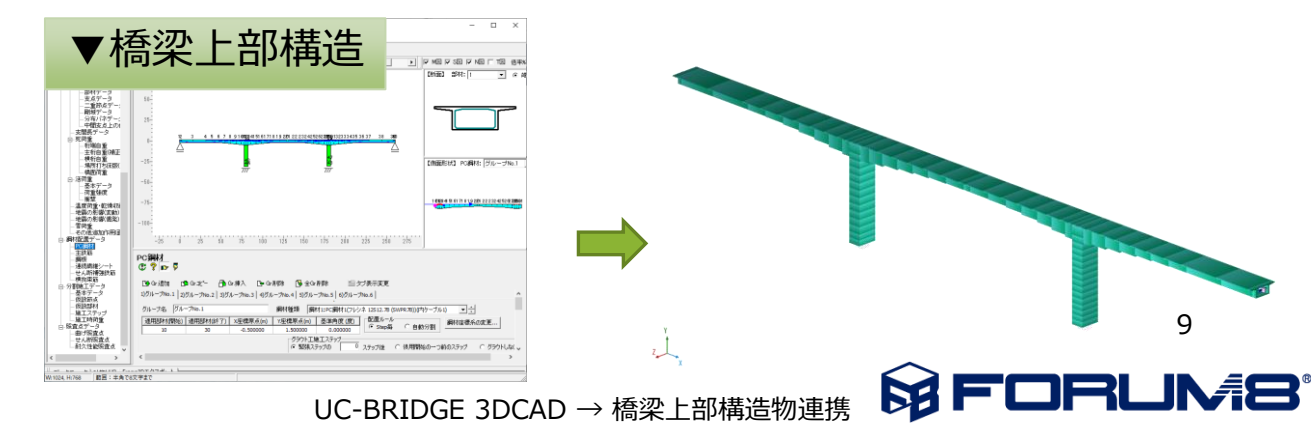

#### FORUM **OPEN**

#### **地盤に連動した土木構造物の弾塑性地盤解析が可能な汎用FEM解析プログラム**

#### 応答震度法によるBOXカルバートの地震時検討 **アンチャンス おりょう ついり 浸透流解析による堤防浸透破壊の検討**

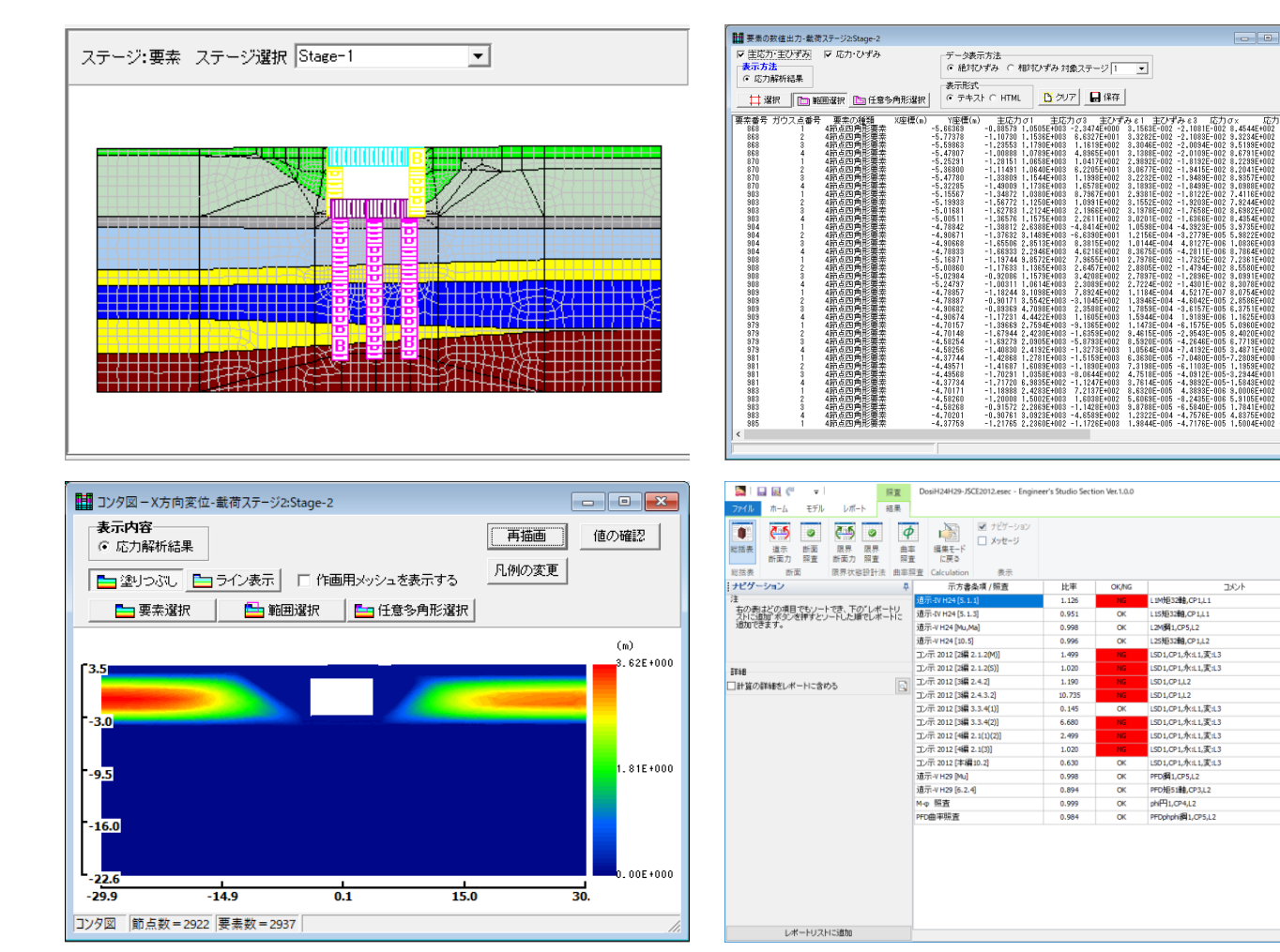

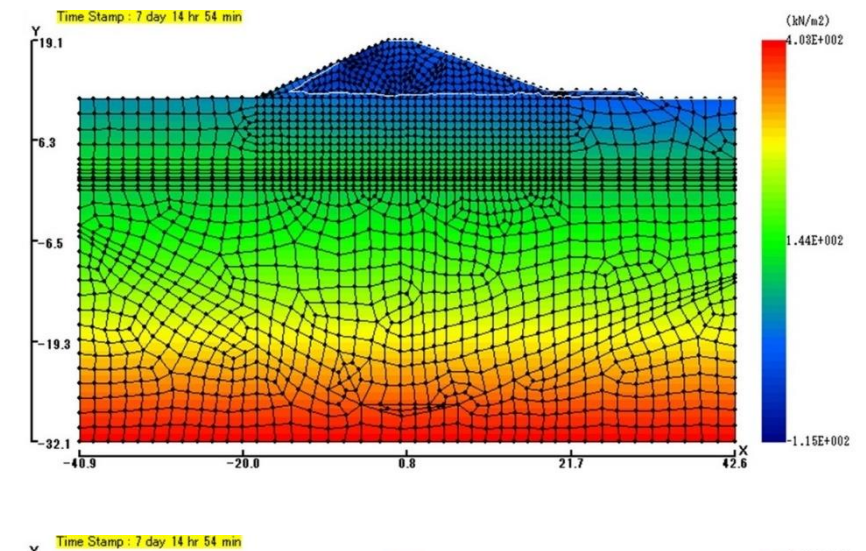

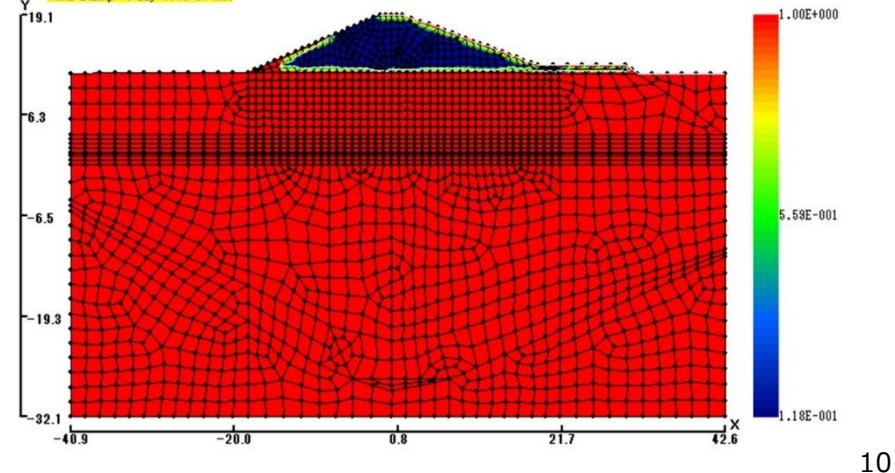

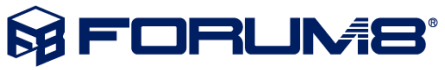

## **主要製品 1/3 3D配筋CAD/Allplan**

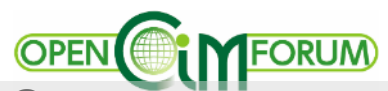

#### **■UC-1設計シリーズ / UC-1 Cloud 自動設計シリーズ** 設計計算、照査から計算書・図面作成まで可能。IFC出力対応

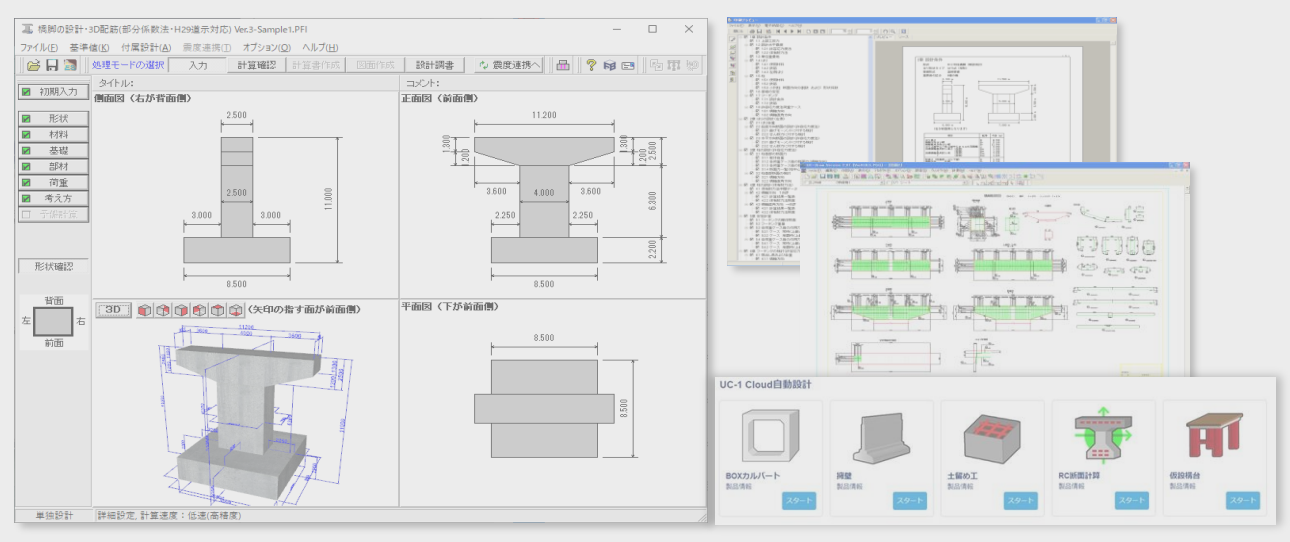

**■3次元 FEMソフト Engineer's Studio®**

3次元構造物の静的/動的、線形/非線形解析。UC-1と連携可能。

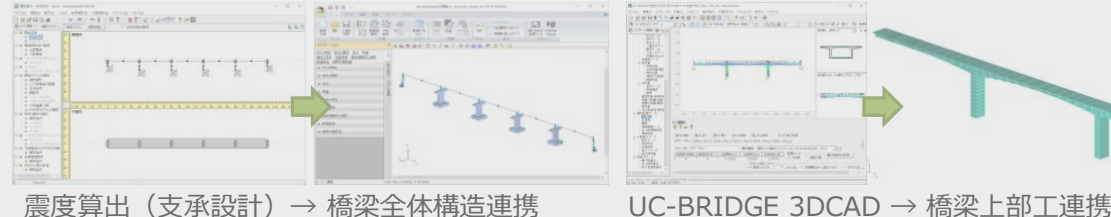

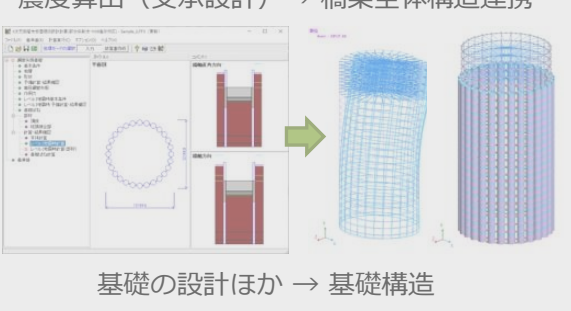

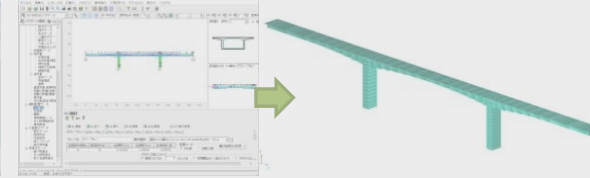

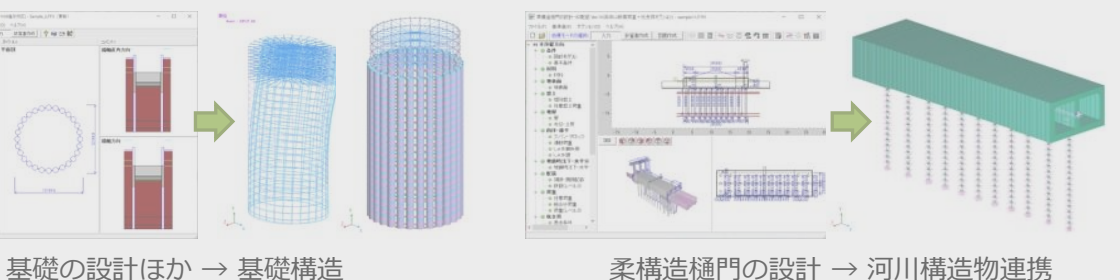

#### **■3D配筋CAD/Allplan**

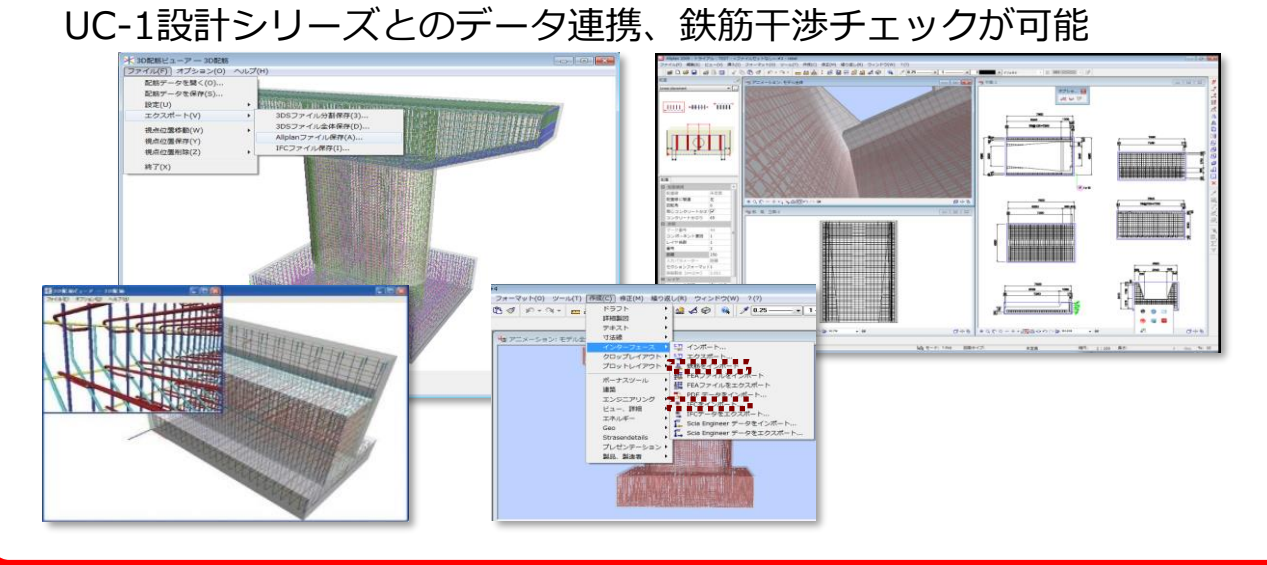

#### ■スイート積算/スイート建設会計 UC-1製品による数量算出と連動した積算から会計まで可能

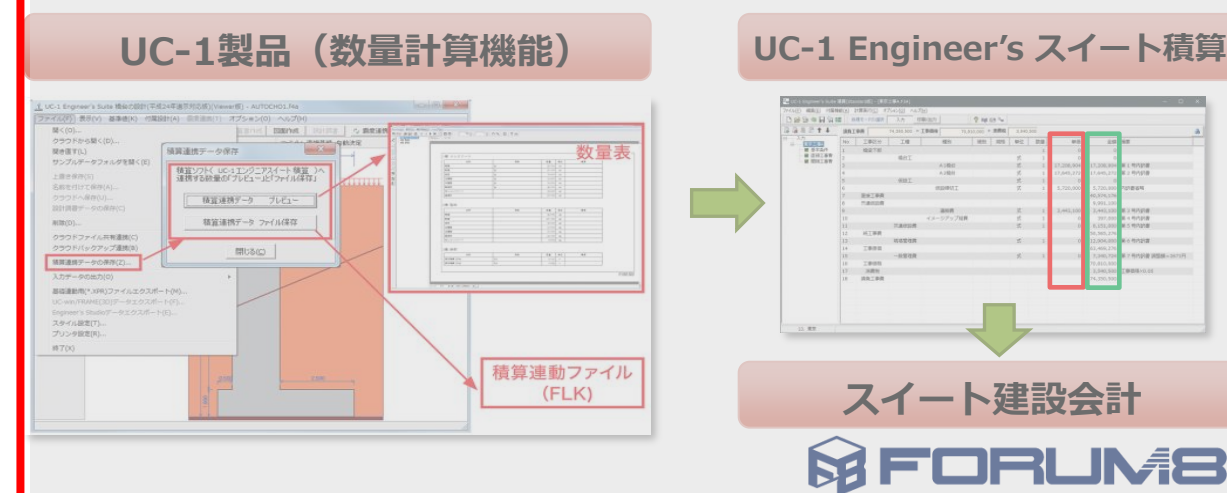

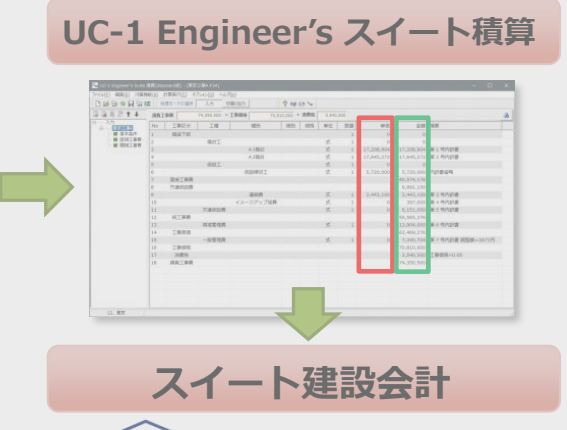

RUMS'

### **3D配筋CAD / Allplan**

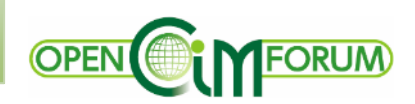

#### **IFC属性の編集・付与、鉄筋の干渉チェック → 回避**

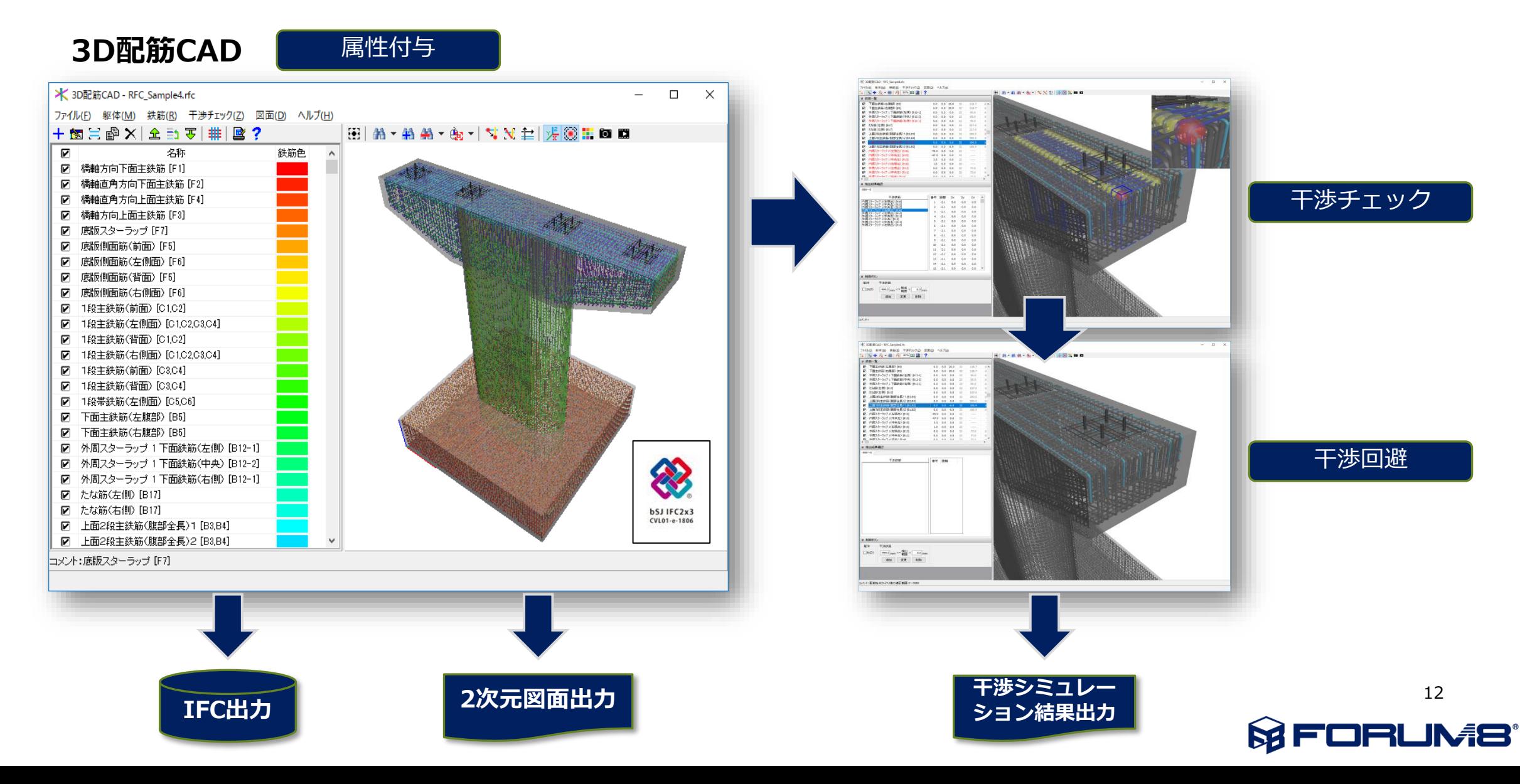

## **主要製品 1/3 スイート積算/スイート建設会計**

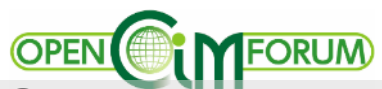

#### **■UC-1設計シリーズ / UC-1 Cloud 自動設計シリーズ** 設計計算、照査から計算書・図面作成まで可能。IFC出力対応

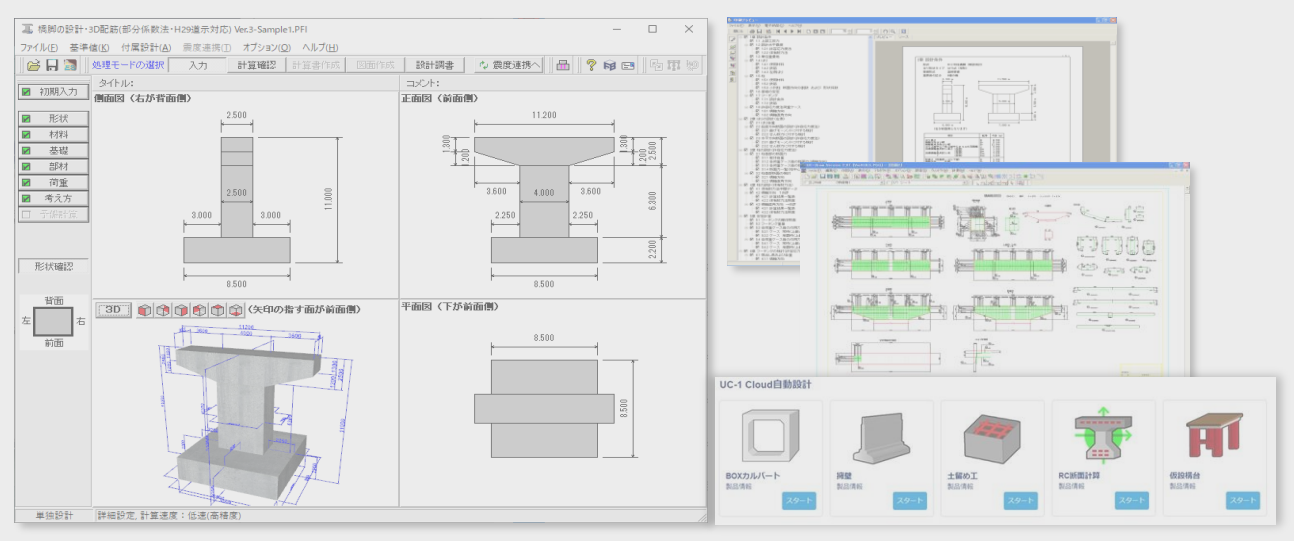

**■3次元 FEMソフト Engineer's Studio®**

3次元構造物の静的/動的、線形/非線形解析。UC-1と連携可能。

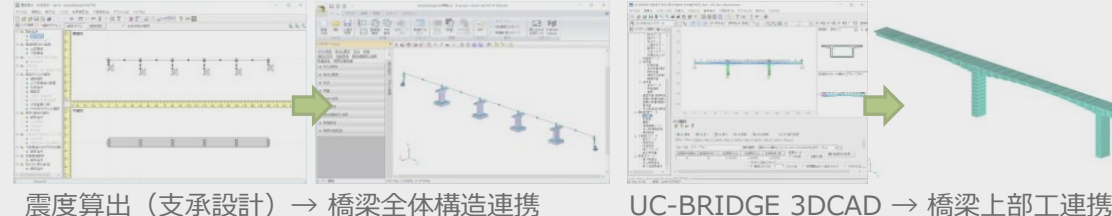

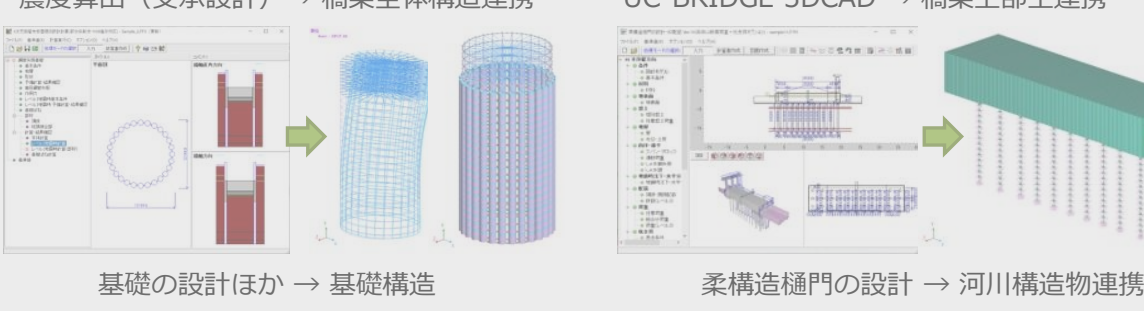

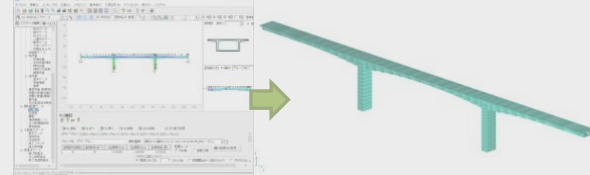

**NEW DEATH RENOGENE BROWN** i i prananimo

#### **■3D配筋CAD/Allplan**

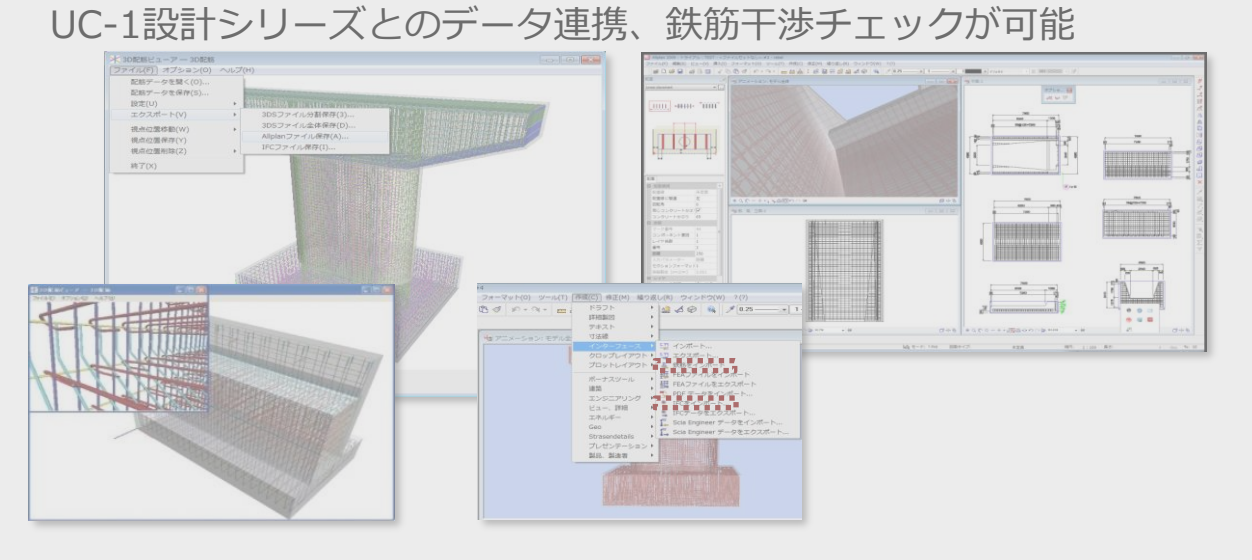

#### **■スイート積算/スイート建設会計** UC-1製品による数量算出と連動した積算から会計まで可能

テイル2FS 美田 聞く(0)...<br>クラウドから聞く(D<br>関き直す(L) 数量表 サンプロポーカウェル 検査ソフト(LC-1エンジニアスイート検査) 後述連携データ プレビュー 精算通信データ ファイル保存 **AUD(D)** ラウドバックアップ連携は **精算連携テータの保存(Z)** ■電話新聞で、3993ファイルで プリンタ設定(R) **a** Tix 積算連動ファイル  $(FLK)$ 

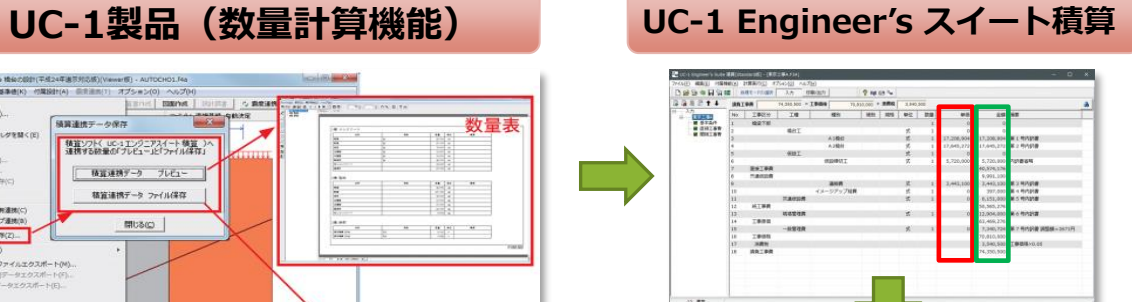

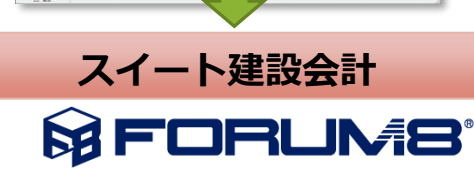

## **主要製品 2/3 3Dパラメトリックツール**

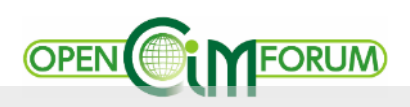

**■3Dパラメトリックツール** パラメトリックモデリング、2D図面→3D化機能。UC-1連動。IFC出力対応 3Dモデリングにも対応、土木専用コマンドを備えた土木専用CAD

**■土木専用 2D/3D CAD UC-Draw3DCAD**

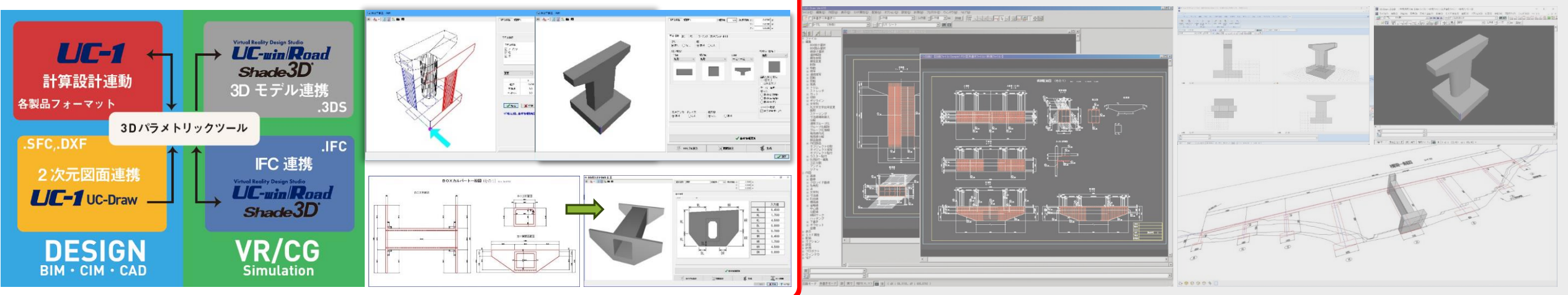

**■統合型3DCG/CADソフトウェア Shade3D + BIM/CIM設計照査ツール**

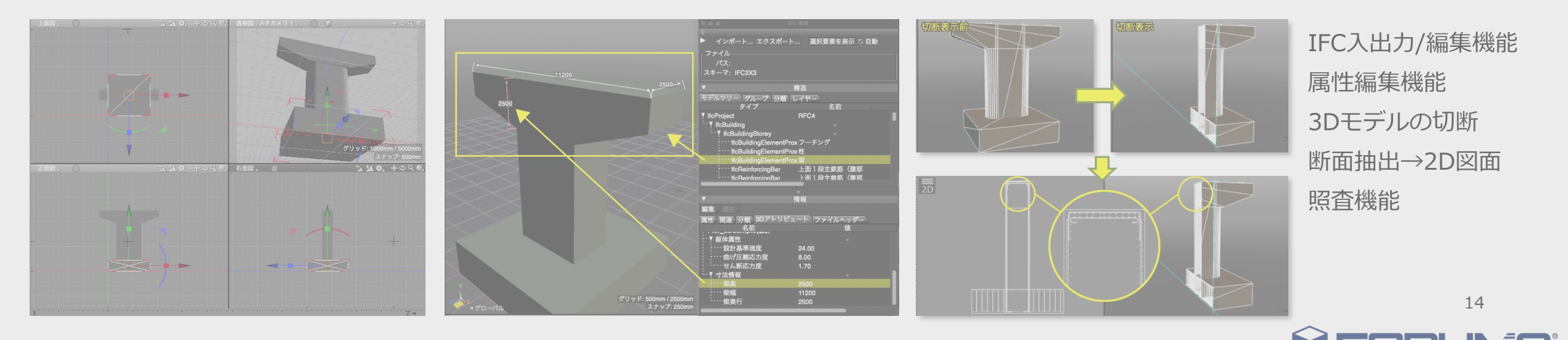

### **3Dパラメトリックツール**

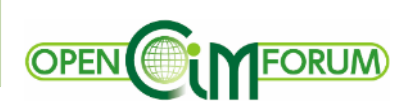

#### ■3Dパラメトリックモデリング ■ ■3Dモデルインポート

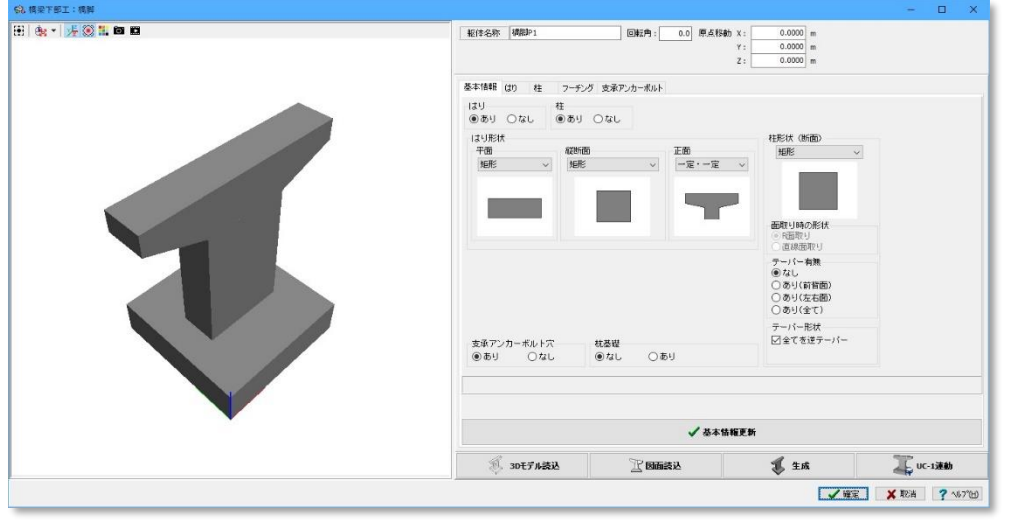

テンプレート形状をもとに3Dパラメトリックモデルを作成

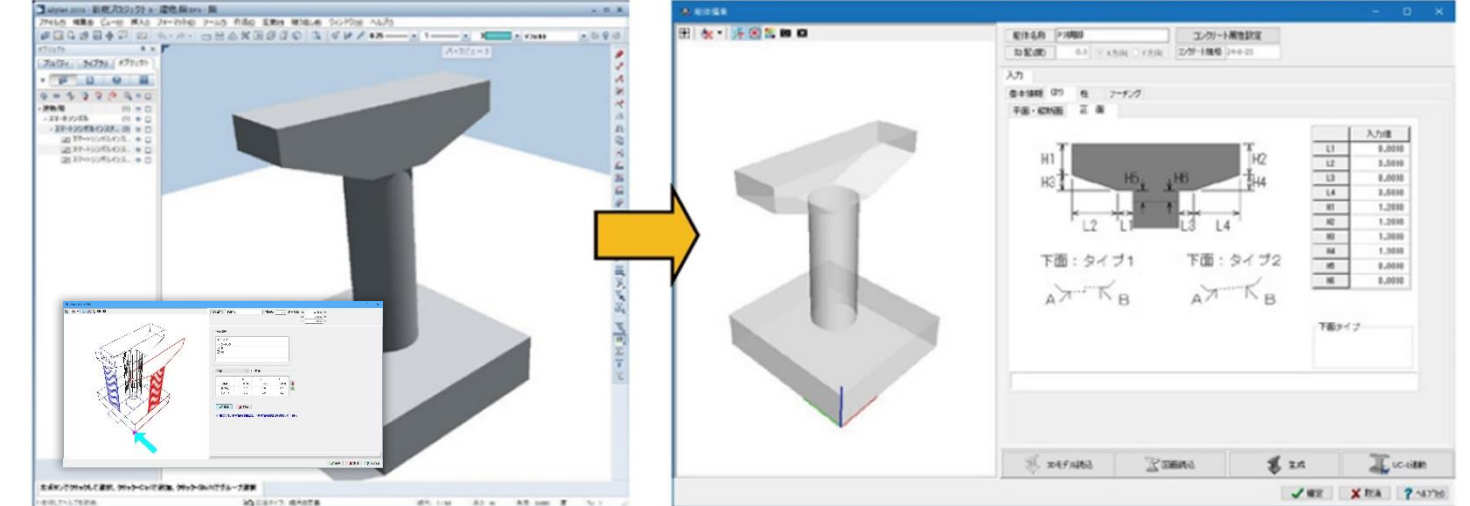

他のモデリングソフトで作成した3Dモデルから寸法を自動/半自動で取り込む機能

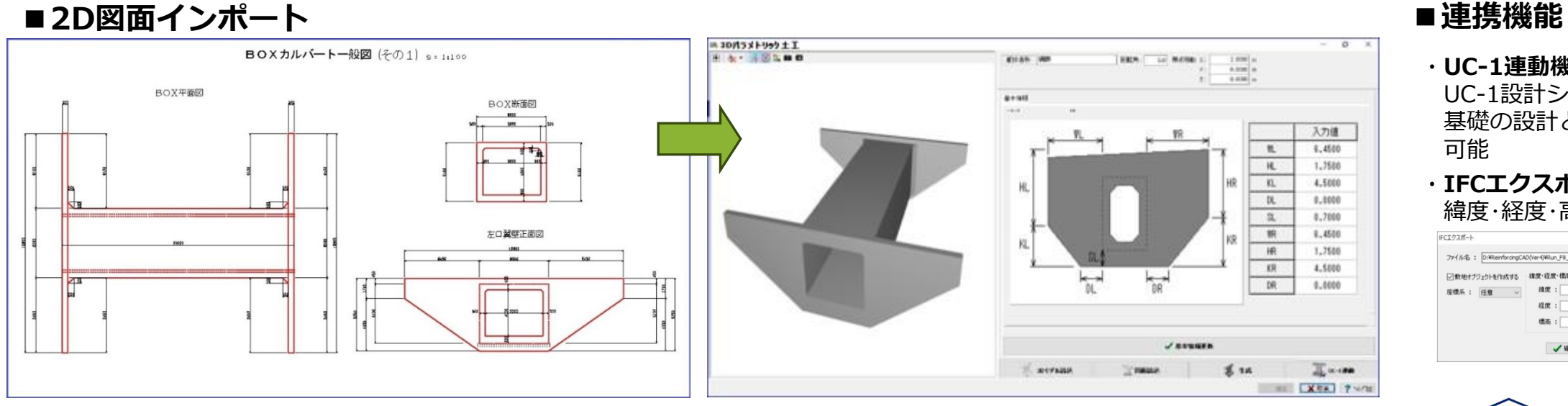

- ・**UC-1連動機能**
- UC-1設計シリーズの各ソフトや 基礎の設計と連携し、詳細設計が 可能
- ・**IFCエクスポート機能** 緯度・経度・高度を設定可

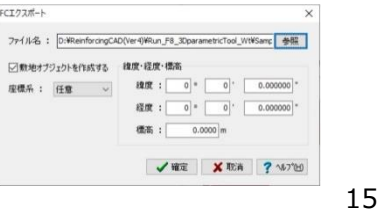

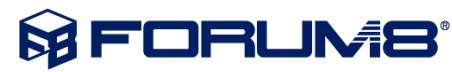

2次元の図面から寸法を自動/半自動で取り込む機能

### **主要製品 2/3 UC-Draw・3DCAD**

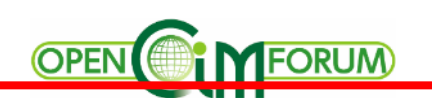

#### **■3Dパラメトリックツール**

パラメトリックモデリング、2D図面→3D化機能。UC-1連動。IFC出力対応 3Dモデリングにも対応、土木専用コマンドを備えた土木専用CAD

**■土木専用 2D/3D CAD UC-Draw3DCAD**

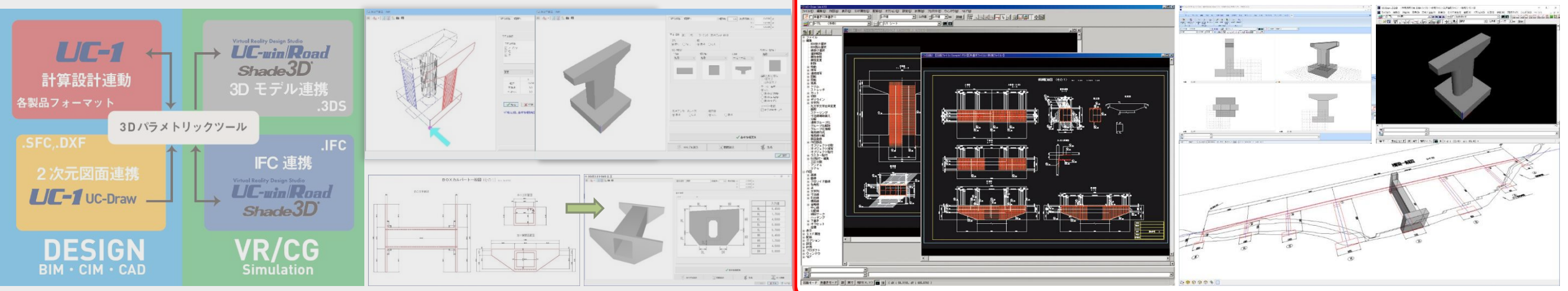

**■統合型3DCG/CADソフトウェア Shade3D + BIM/CIM設計照査ツール**

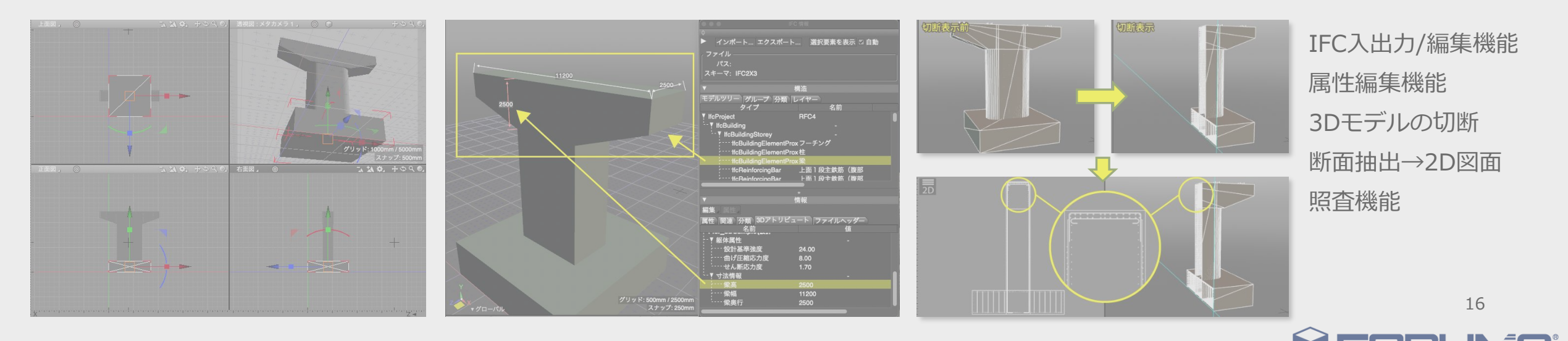

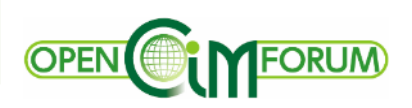

#### **2次元汎用CAD機能**、**土木専用CAD機能**、**3次元機能**を備えた土木専用の**3次元CADソフトウェア**

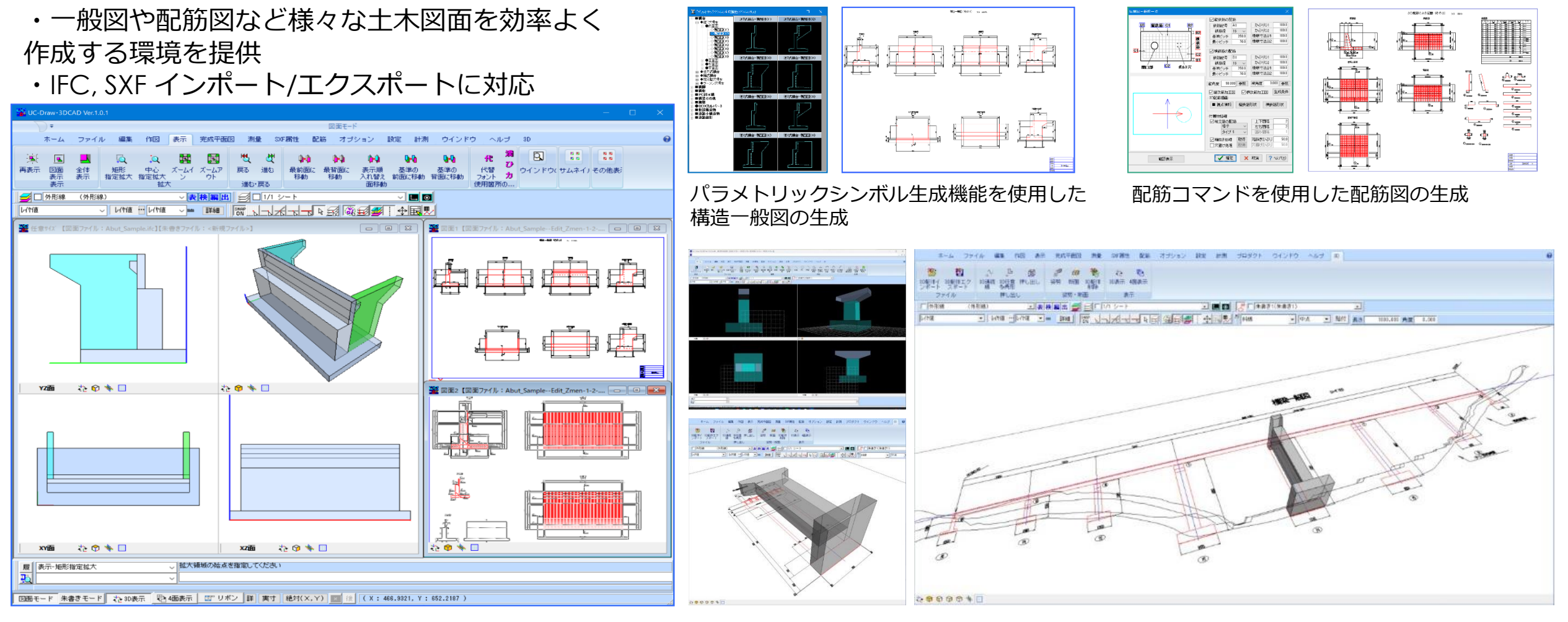

メイン画面 3Dモデル生成機能 3Dモデル生成機能 3Dモデル生成機能

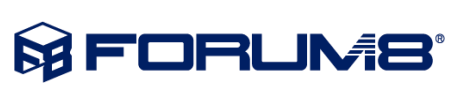

## **主要製品 2/3 Shade3D + BIM/CIM設計照査ツール**

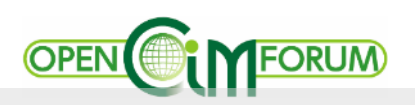

#### **■3Dパラメトリックツール**

パラメトリックモデリング、2D図面→3D化機能。UC-1連動。IFC出力対応 3Dモデリングにも対応、土木専用コマンドを備えた土木専用CAD

**■土木専用 2D/3D CAD UC-Draw3DCAD**

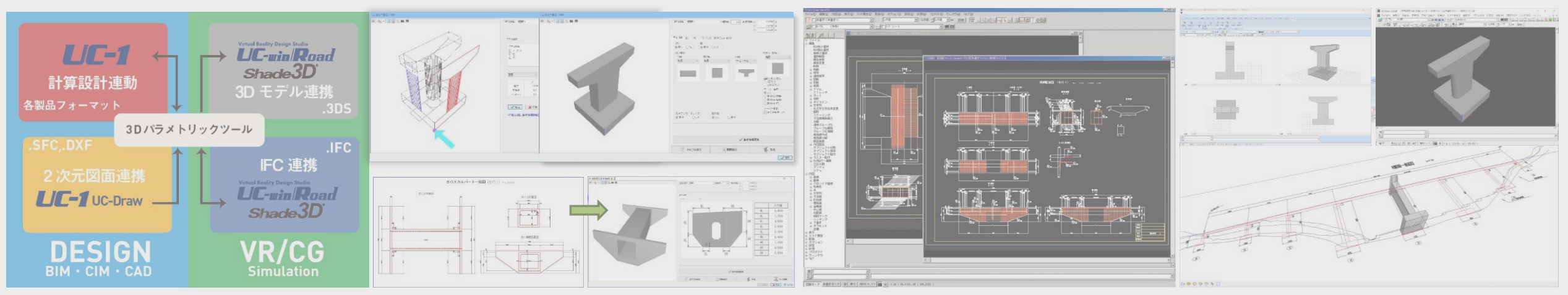

**■統合型3DCG/CADソフトウェア Shade3D + BIM/CIM設計照査ツール**

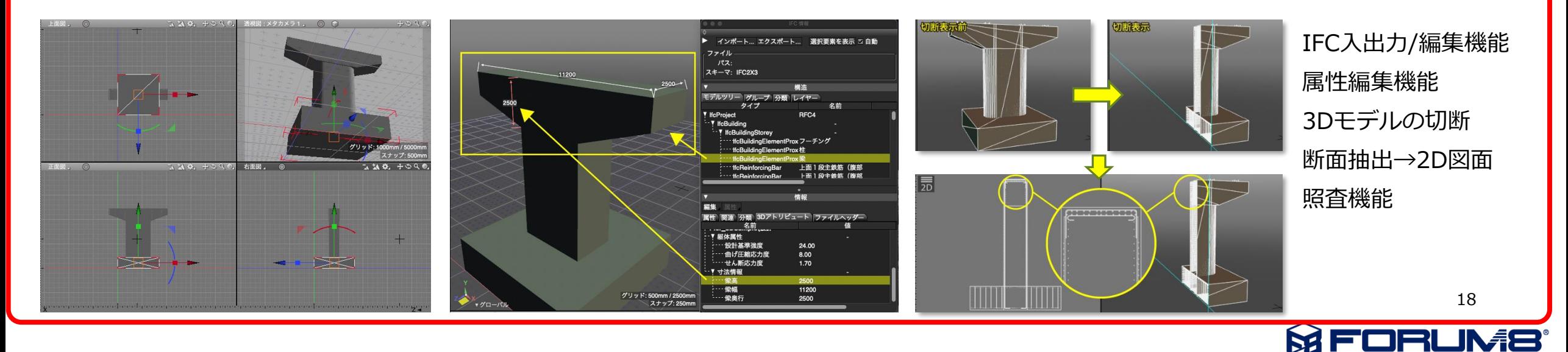

### **Shade3D 基本機能紹介 例:任意断面の確認、2D図面化**

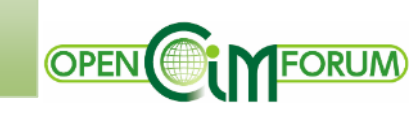

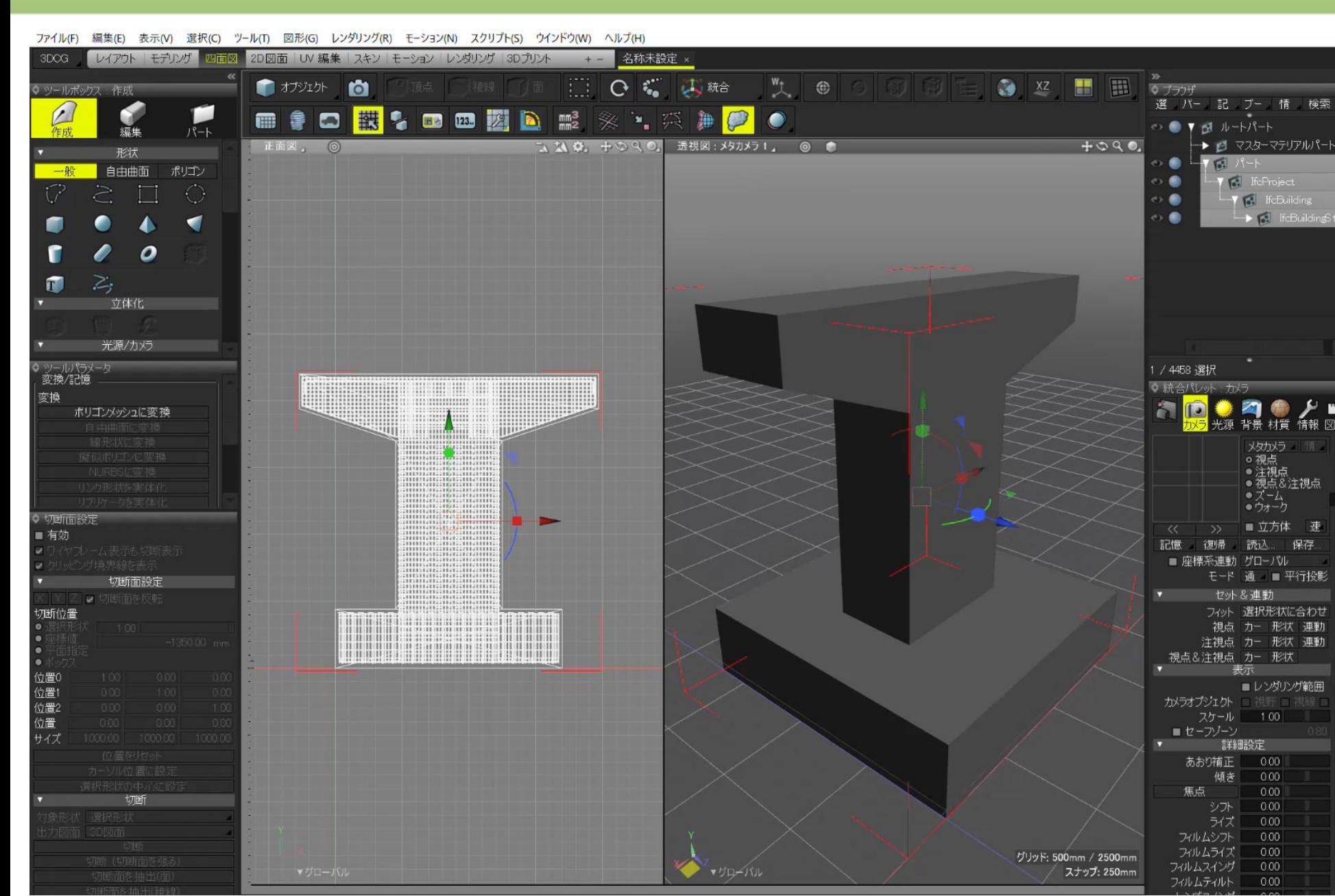

#### **3Dモデルの切断**

1.切断位置の変更 ・スライダーでダイナミックに変更 ・座標値を数値入力

2.断面の2D図面化

3.2D図面/3Dモデル断面の比較

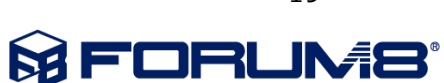

### **Shade3D BIM/CIM設計照査ツール 1/4**

₹ IfcProject

**y** IfcSite

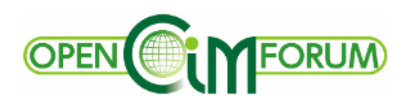

#### **IFC属性情報表示/編集・追加** BIM/CIM設計照査ツールによる表示例

#### **構造ビュー** 構造 構造 構造 モデルツリー ブループ 「分類」レイヤー |モデルツリー | グループ | 分類 | レイヤー | モデルツリー「ゲループ」分類「レイヤー」 モデルツリー「グループ」「分類」「レイヤー」 タイプ 名前 タイプ 名前 タイプ 名前 カイブ 名前 F IfcPresentationLayerAssignment A-AREA-IDEN UniFormat 0001 ₹ IfcZone IfcClassificationReference <sup>……</sup>lfcSpace R301 Default ₹ IfcZone Labor M-EQPT ""IfcBoilerType 147 kW "" IfcBuilding XYZ. IfcPresentationLayerAssignment **T** IfcSpace  $011$ "! IfcBuildingStorey Level 1 IfcClassificationReference "IfcEnergyConversionDevice" M Hot Water Boiler - 59-4 ""IfcWallStandardCase Wand-023 M Ball Valve - 50-150 mm:5 ""IfcPumpType 3.9 LPS - 0.8 Meter Head ""! IfcFlowController ""IfcFlowMovingDevice" M Inline Pump - Circulator. ""IfcWallStandardCase Wand-023 IfcClassificationReference -50 mm "TfcEnergyConversionDevice" M Hot Water Boiler - 59-44 ---IfcWindow Fenster-004 M Ball Valve - 50-150 mm:5 -------ifcValveType 50 mm **IfcFlowController** "IfcWindow """IfcFlowMovingDevice M Inline Pump - Circulator. Fenster-004 ""IfcValveType 50 mm IfcClassificationReference ""IfcDoor Tür-016 "IfcFlowFitting M Roof Drain:380 mm Strair """IfcSanitarvTerminalTvpe 865 mm×815 mm - Private IfcFlowTerminal M Shower Stall - Rectangul M Roof Drain:380 mm Strair "IfcSlab Decke-002 ""IfcFlowFitting T IfcClassificationReference ™lfcSanitar∨TerminalT∨pe 865 mm×815 mm - Private **モデルツリー グループ(IfcZone, IfcGroup) 分類(IfcClassification) レイヤー(IfcLayer)**

| 情報ビュー                                                                                                    |                                                                                                    |                                                                                                    |                                                                                                    |                                                                                                    |                                                                 |                                                                                                    |                                                                                           |
|----------------------------------------------------------------------------------------------------|----------------------------------------------------------------------------------------------------|----------------------------------------------------------------------------------------------------|----------------------------------------------------------------------------------------------------|----------------------------------------------------------------------------------------------------|-----------------------------------------------------------------|----------------------------------------------------------------------------------------------------|-------------------------------------------------------------------------------------------|
| 編集 属性<br>属性 関連<br>名前<br><b>E</b> IfcReinforcingBar<br>├──GlobalId<br>† OwnerHistory<br>"Name<br><sup></sup> SteelGrade<br>"NominalDiameter<br>""CrossSectionArea<br><sup></sup> BarRole<br>---BarSurface<br>ReinforcingBarProperties | 情報<br>5第 3Dアトリピュート ファイルヘッダー<br>0ZWR9nHd5FKACO pak1 RRni<br>IfcOwnerHistory<br>橋軸方向下面主鉄筋 [F1]<br>SD345<br>25.0<br>490.874<br><b>NOTDEFINED</b><br><b>TEXTURED</b> | 属性 関連 分類 ファイルヘッダー<br>名前<br>Space Boundary<br>"IfcSpace<br>"IfcSpace<br>"IfcSpace<br>"IfcSpace<br>ConnectedTo<br>"IfcWallStandardCase<br>"IfcWallStandardCase<br>"IfcWallStandardCase<br>"IfcWallStandardCase | 値<br>$\overline{\phantom{0}}$<br>1A07<br>1A08<br>1A09<br>1A16<br>Basic Wall:Interior - Fun<br>Basic Wall:Interior - Fun<br>Basic Wall:Interior - Fun<br>Basic Wall:Interior - Toil | 分類 ファイルヘッダー<br>関連<br>属性<br>名前<br>IfcClassificationNotationSelect<br>IfcClassificationReference<br>"Location :<br>'''''''''Name<br>ReferencedSource | 情報<br>IfcClassification<br>http://www.csic<br>IfcClassification | マファイルヘッダー<br>属性<br>関連<br>4分類<br>名前<br>File Header<br>""Description"<br>""Implementation Level"<br>"Namel<br>"Time Stamp"<br>…Author<br>""Organization : | 情報<br>ViewDefinition<br>2:1<br>Pier Sample 20<br>2020-11-10T1<br>Forum8<br>Forum8 http:// |
| 関連(部屋情報、<br>属性情報                                                                                                    |                                                                                                    | 壁接続など)                                                                                                    | 分類(IfcClassification)                                                                                                    |                                                                                                    | ファイルヘッダー                                                        |                                                                                                    |                                                                                           |

**MFORUMS** 

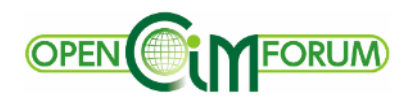

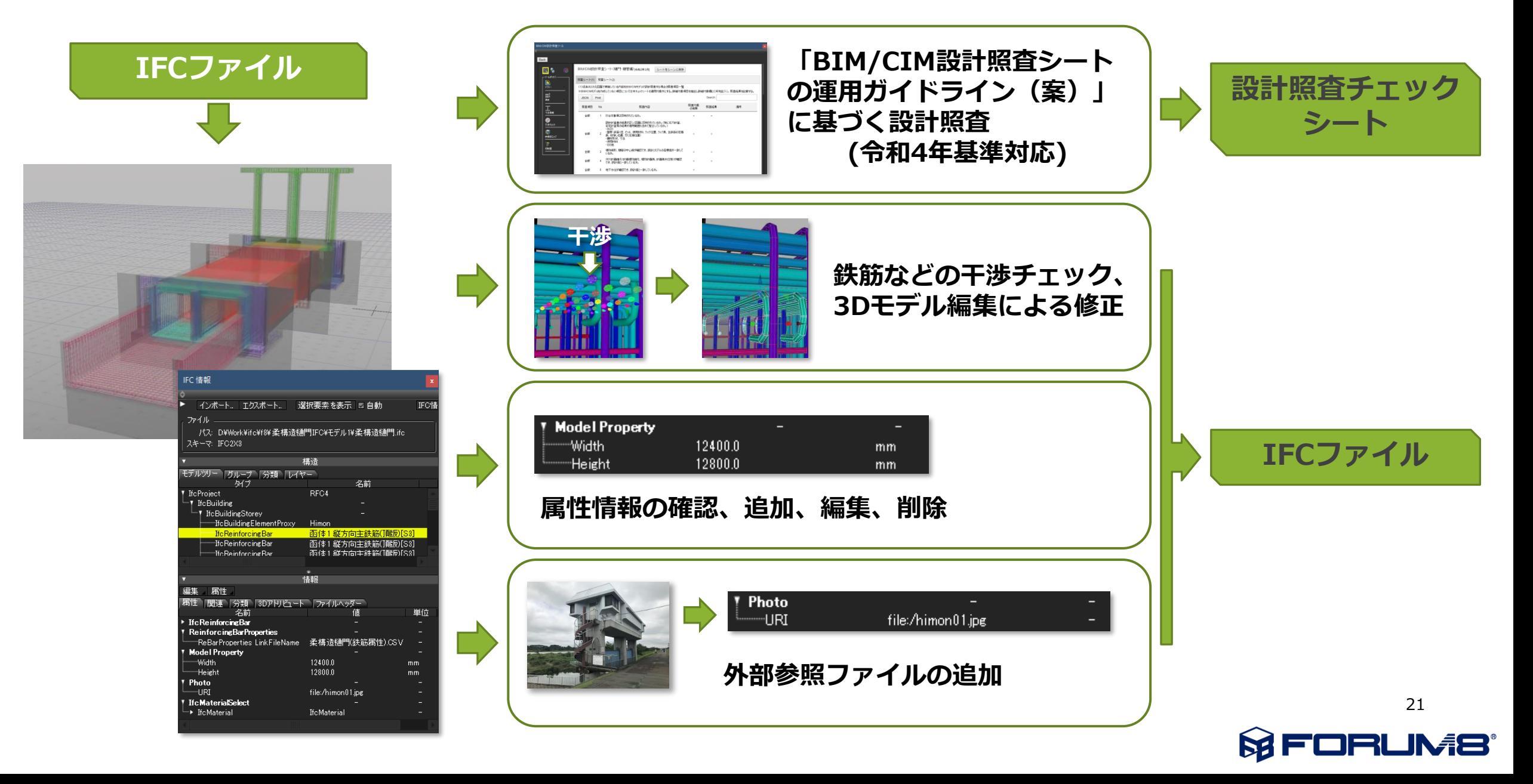

### **Shade3D BIM/CIM設計照査ツール 3/4**

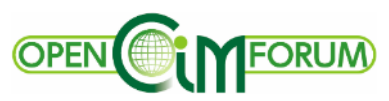

#### **BIM/CIM設計照査シート**に基づく照査補助ツール

・設計照査シートの参照、チェック、入力、印刷まで対応

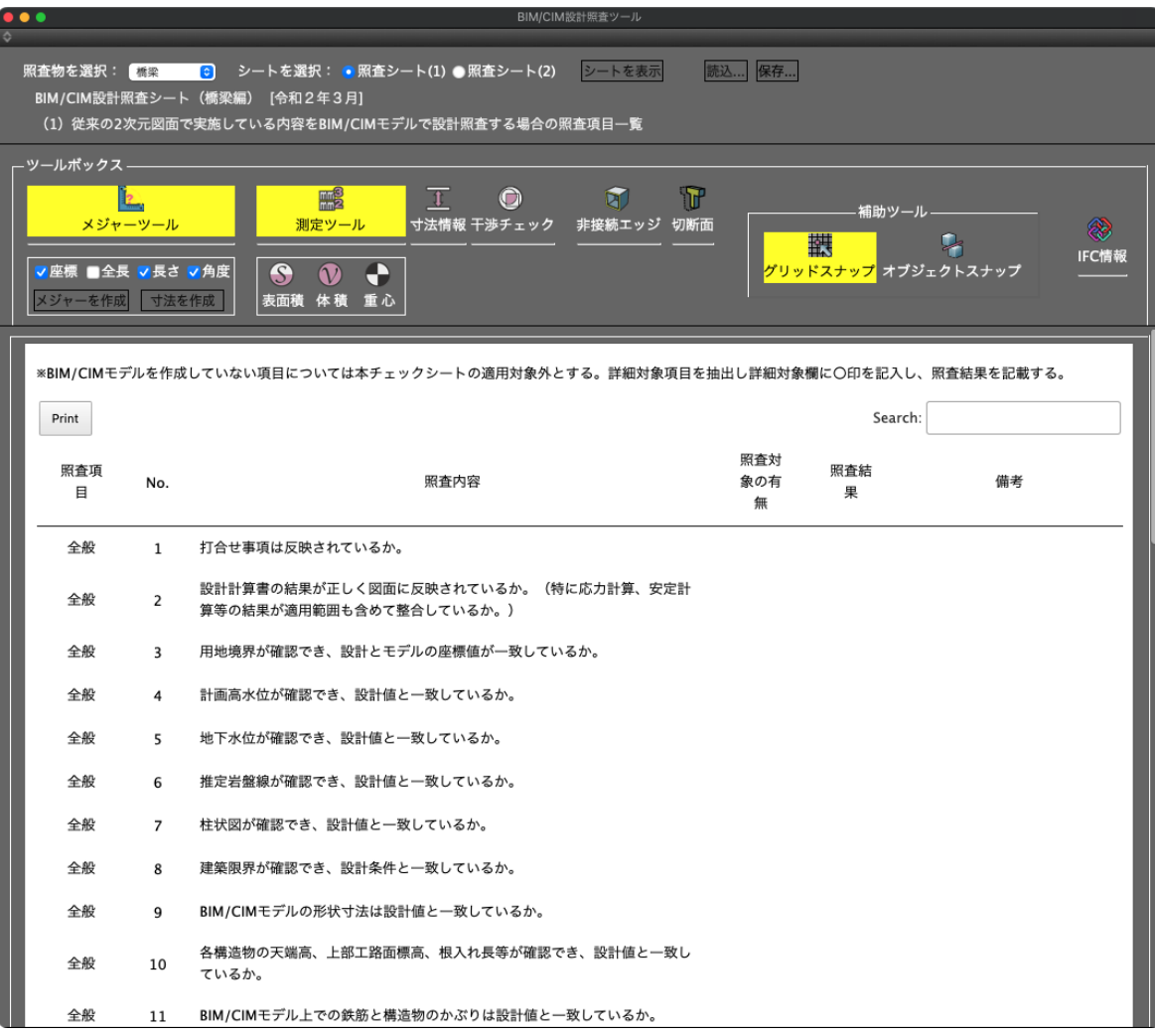

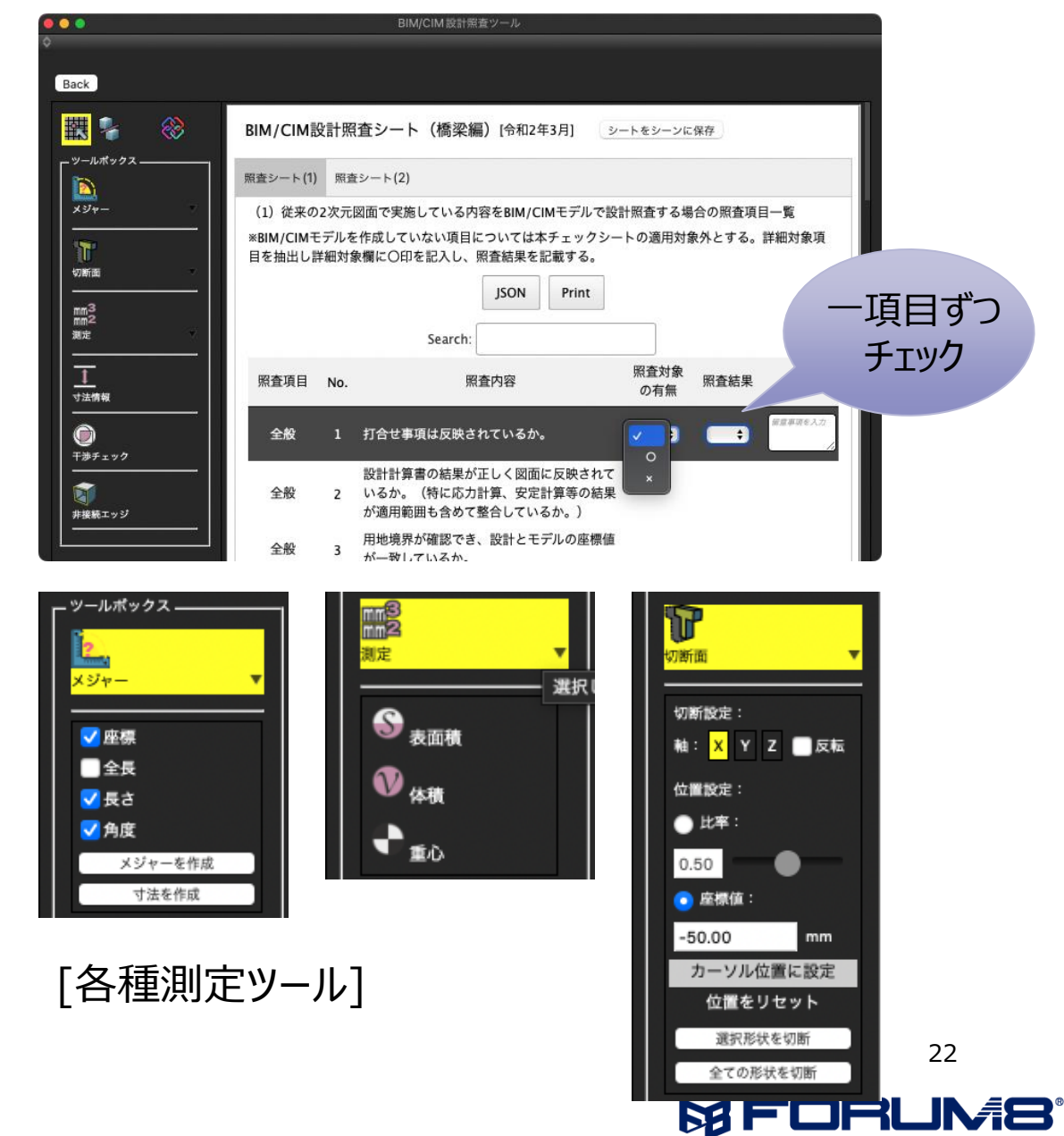

### **Shade3D BIM/CIM設計照査ツール 4/4**

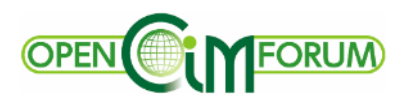

#### Shade3Dによる鉄筋干渉チェック、非接続エッジチェック、回避

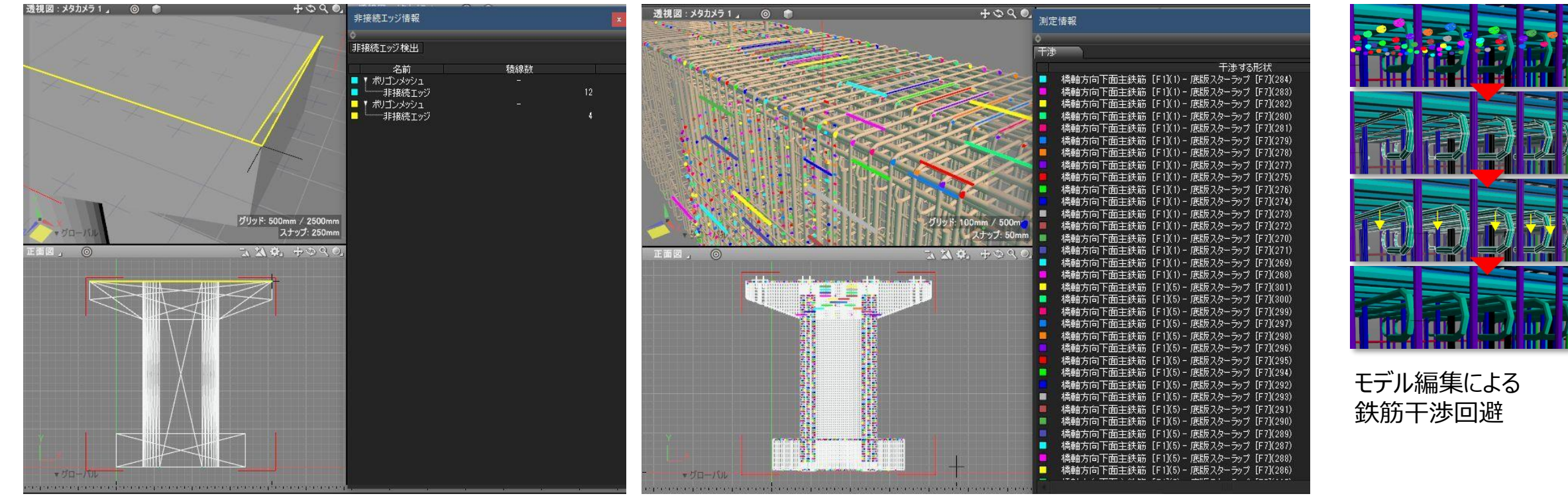

非接続エッジチェック しゅうしゃ しゅうしゃ おおし 鉄筋干渉チェック

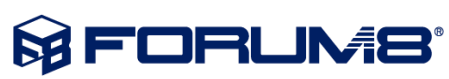

### **Shade3D BIM/CIM設計照査ツールの活用例 1/2 属性参照・追加**

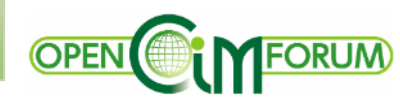

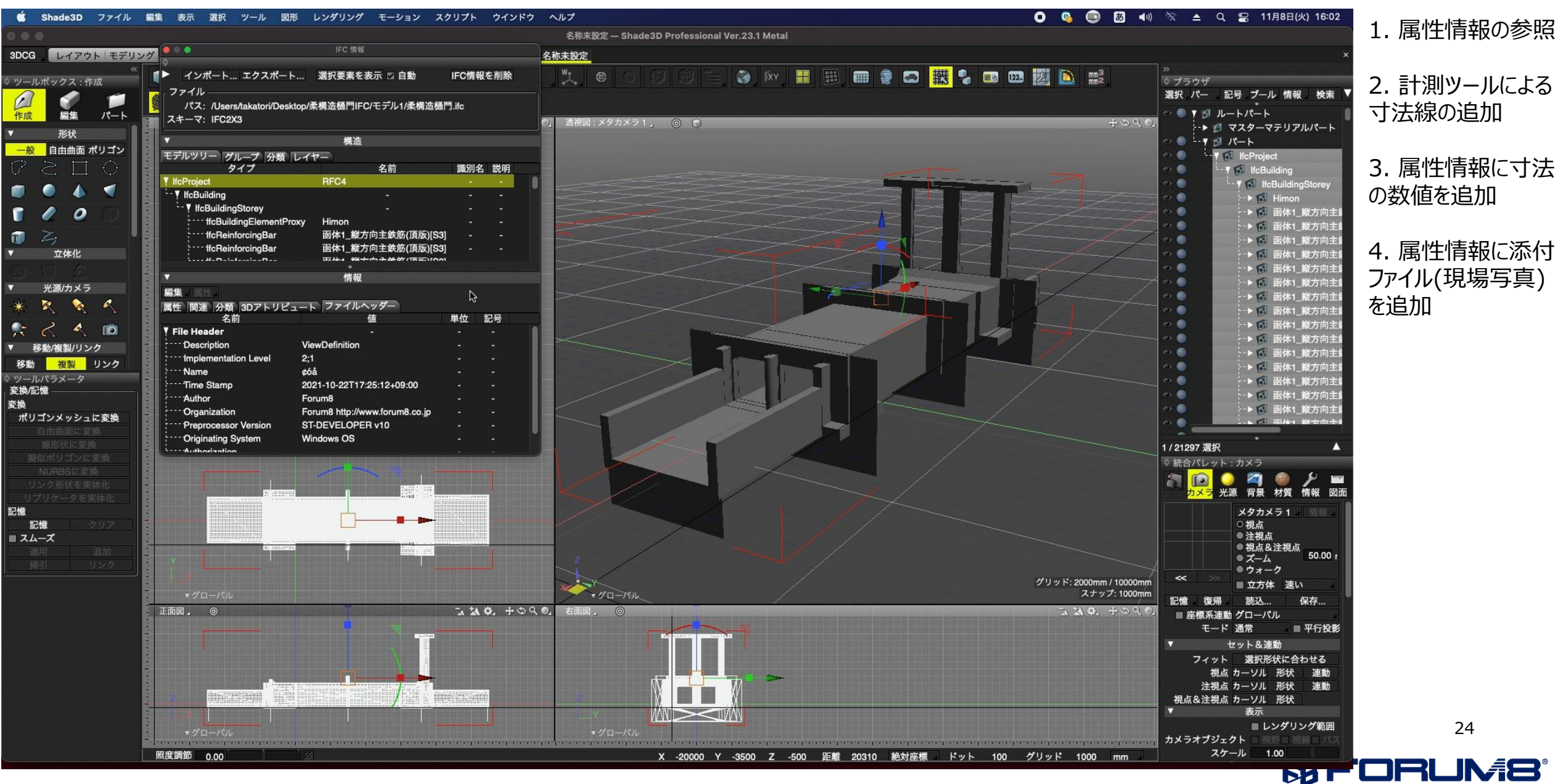

### **Shade3D BIM/CIM設計照査ツールの活用例 2/2 設計照査シート**

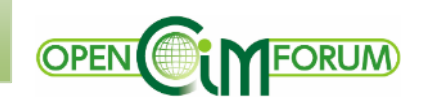

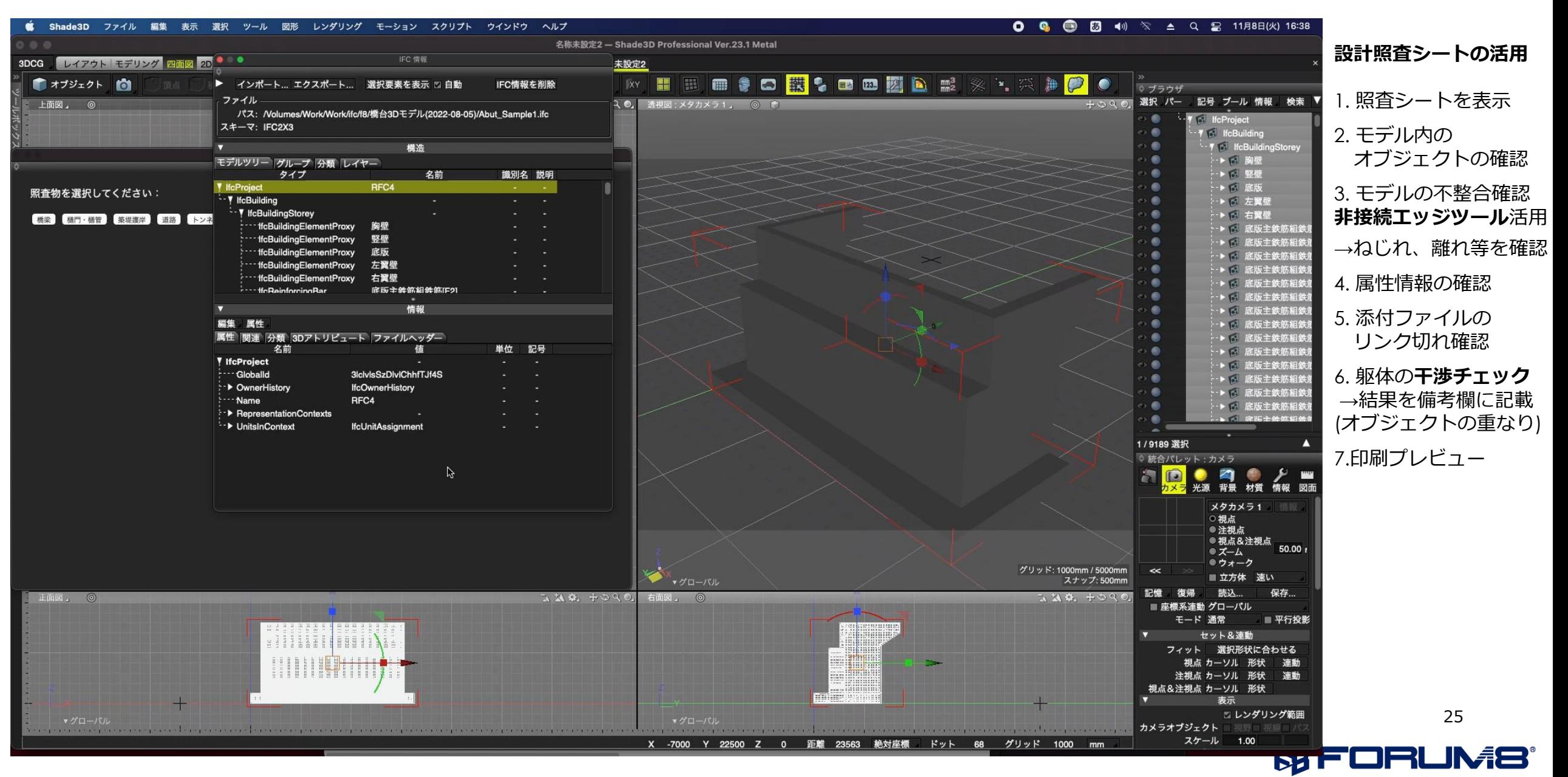

### **主要製品 3/3 UC-win/Road & F8VPS**

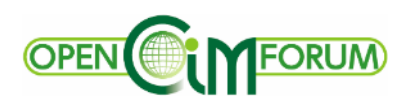

#### **■VR Design Studio UC-win/Road**

BIM/CIMデータと連携し、統合モデルとして様々なシミュレーション が可能

→ 全体イメージの確認や特定部の確認、施工計画の検討補助、 2次元図面の理解補助、現場作業員への説明に最適

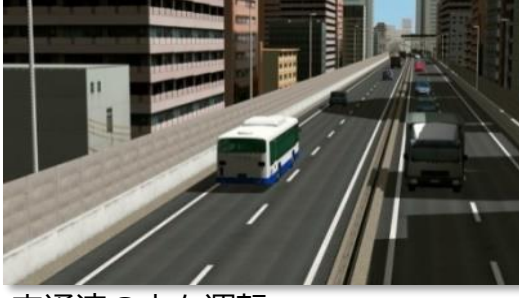

**交通流の中を運転 はんじょう さんのの 鉄道、交通結節点** 

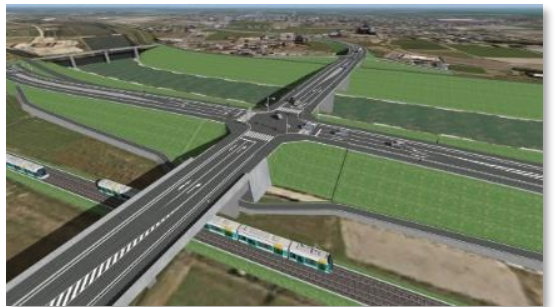

交差点、立体交差、ジャンクション 施工シミュレーション

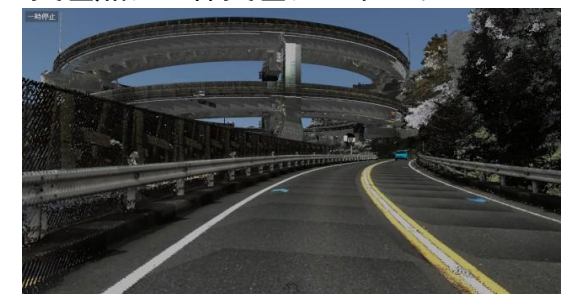

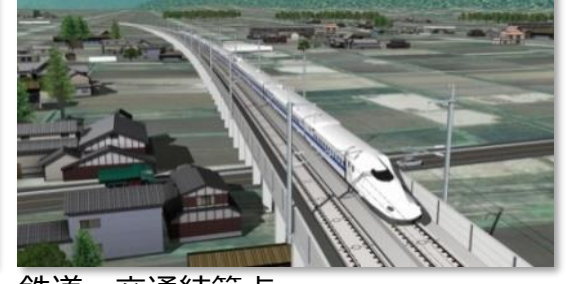

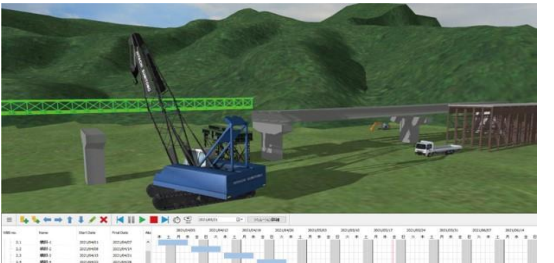

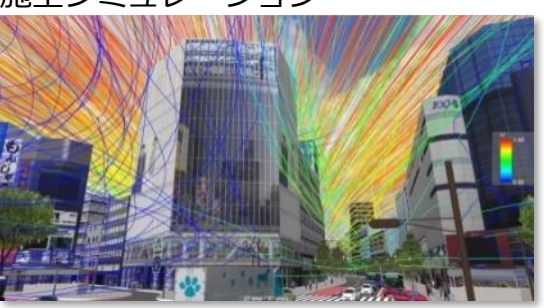

点群測量データ インスペン ビル風検討(流体シミュレーション) Webブラウザでメタバース体験

#### **■WebVR プラットフォーム F8VPS**

- ・**Webブラウザ**だけで、**メタバース空間**を手軽に体験可能 ・**BIM/CIM統合モデル**を**メタバース空間**に展開し、**情報共有・交換・発信** など**BIM/CIMプロジェクト**を強力に推進
- ・**アバター**を用いた**遠隔地間のコミュニケーション**にも利用可能。

→ 全体イメージの確認や特定部の確認、施工計画の検討補助、 2次元図面の理解補助、現場作業員への説明に最適

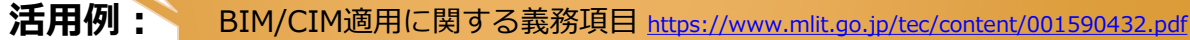

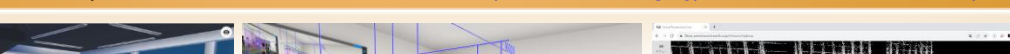

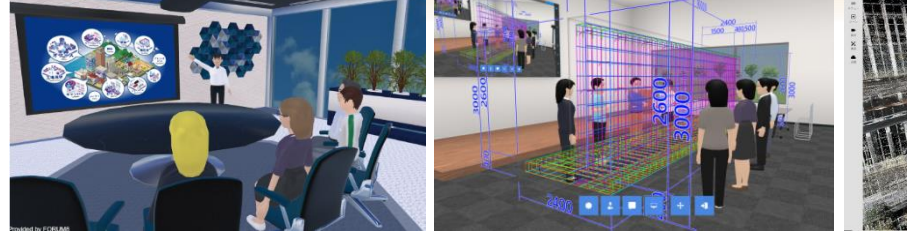

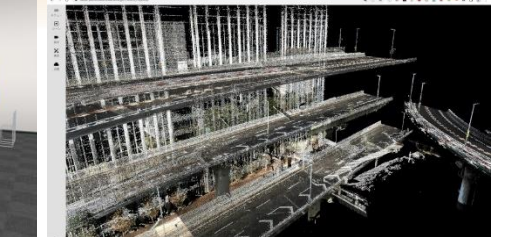

バーチャルミーティング 対象構造物の関係者協議 点群測量データの閲覧

**事例:VR国総研** <https://www.nilim.go.jp/lab/bbg/vrkokusouken/index.html>

つくばの国土交通省国土技術政策総合研究所の敷地内をメタバースで公開。 2022年、DX実験フィールドで実施された遠隔施工等実演会では、ハイブリッド開催で、現 地の様子をメタバース空間内でリアルタイム配信した。

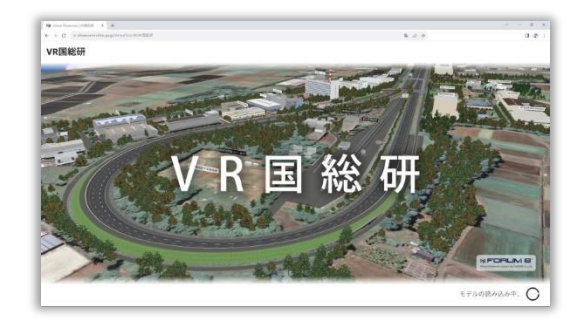

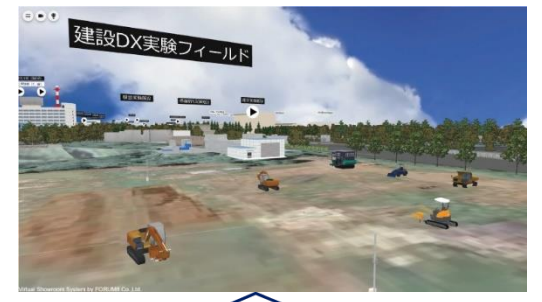

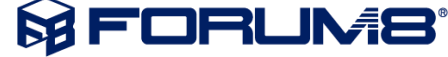

### **3次元モデルを用いたBIM/CIM統合モデルの活用**

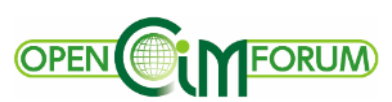

UC-win/Road により、3次元地形、道路、建物、森林、交通流、人流を自動生成し、プロジェクトのプラットフォームとして活用 環境(時刻・天候・日照等)、運転・歩行・飛行シミュレーション、スクリプトの実行が可能 → F8VPSへメタバース展開も可能。

### **地形モデル ままに きょうきょう ままに ままに あいまく かいこう かいこう 地質・土質モデル まま 線形モデル** 国土地理院/地理院タイル 対象領域をマウスで指定 3次元地形を自動生成 **土工形状モデル 構造物モデル 統合モデル** 第13443章 3 (0) 2/2 +/20+/49, and di **林子子子 水** ◆IFCファイル インポート/エクスポートに対応 ◆座標情報にしたがって 3次元地形に自動配置 ■**UC-1 BIM/CIMツール**でLandXML

IFCモデルを読み込んで統合モデルを作成 することも可能

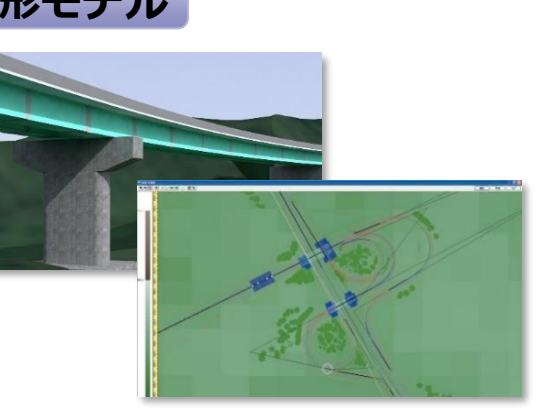

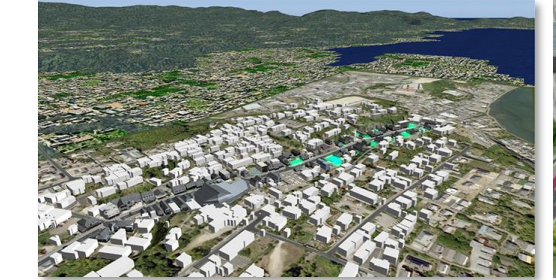

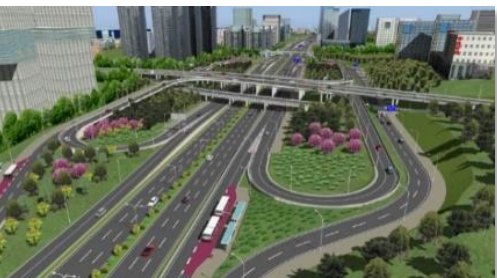

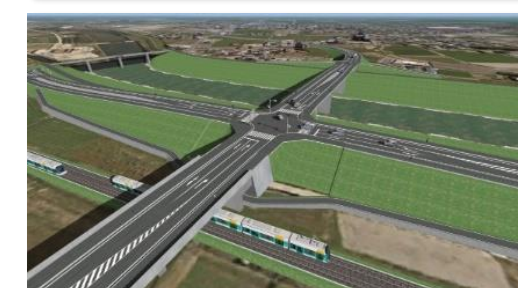

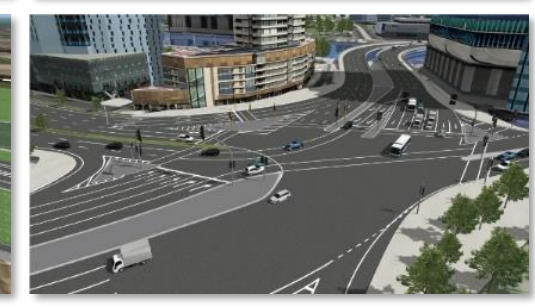

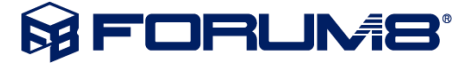

### **メタバース空間における 点群データの活用**

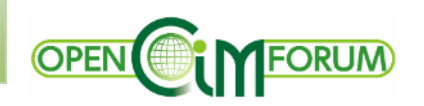

#### **UC-win/Road**や**F8VPS**では、**メタバース空間**で**点群データ**を利用可能。 F8VPSでは、Webブラウザ上で3D点群をなめらかに表示することができ、現地を容易に再現。

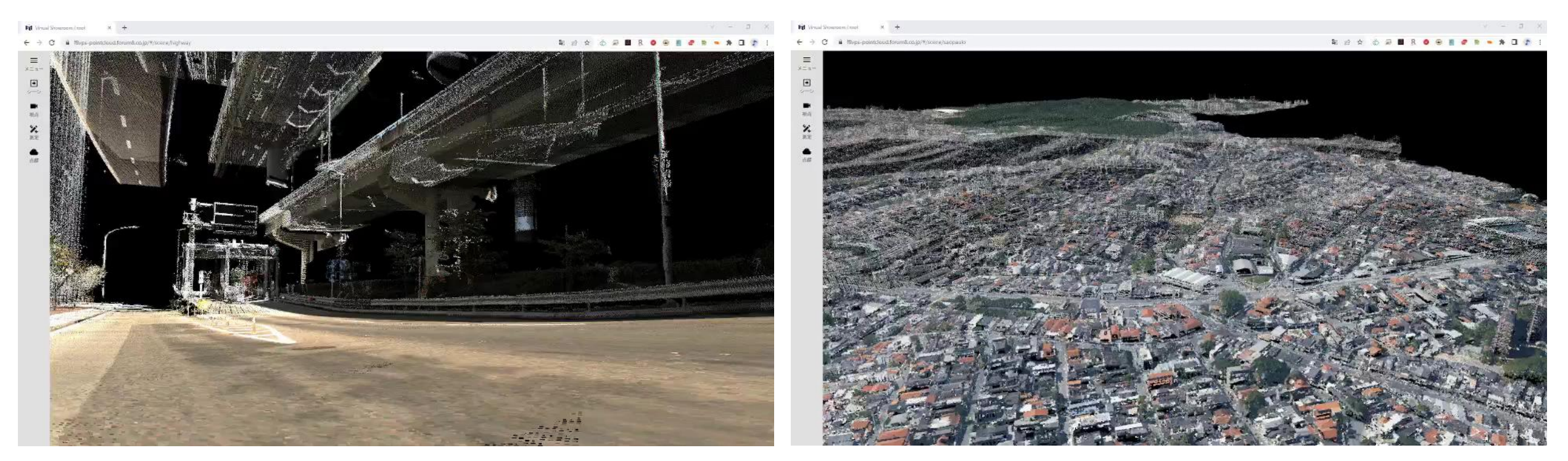

阪神高速点群データ おおもちゃん しょうしゃ おおし しゃく 大規模点群 (サンパウロ市)

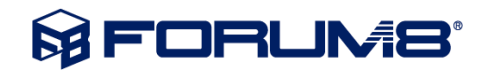

### **BIM/CIM原則適用時の義務項目、推奨項目 1/2 ~ 義務項目**

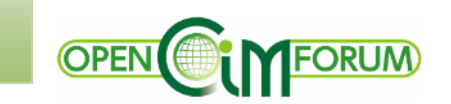

直轄土木業務・工事について令和5年から、BIM/CIMを原則適用となった。 適用にあたっては、3次元モデルの活用内容を明確にした上で、受発注者間で協議して実施する。 活用内容としては、以下の「**義務項目、推奨項目の一覧**」を参考に選定する。

#### **1.義務項目(12)**

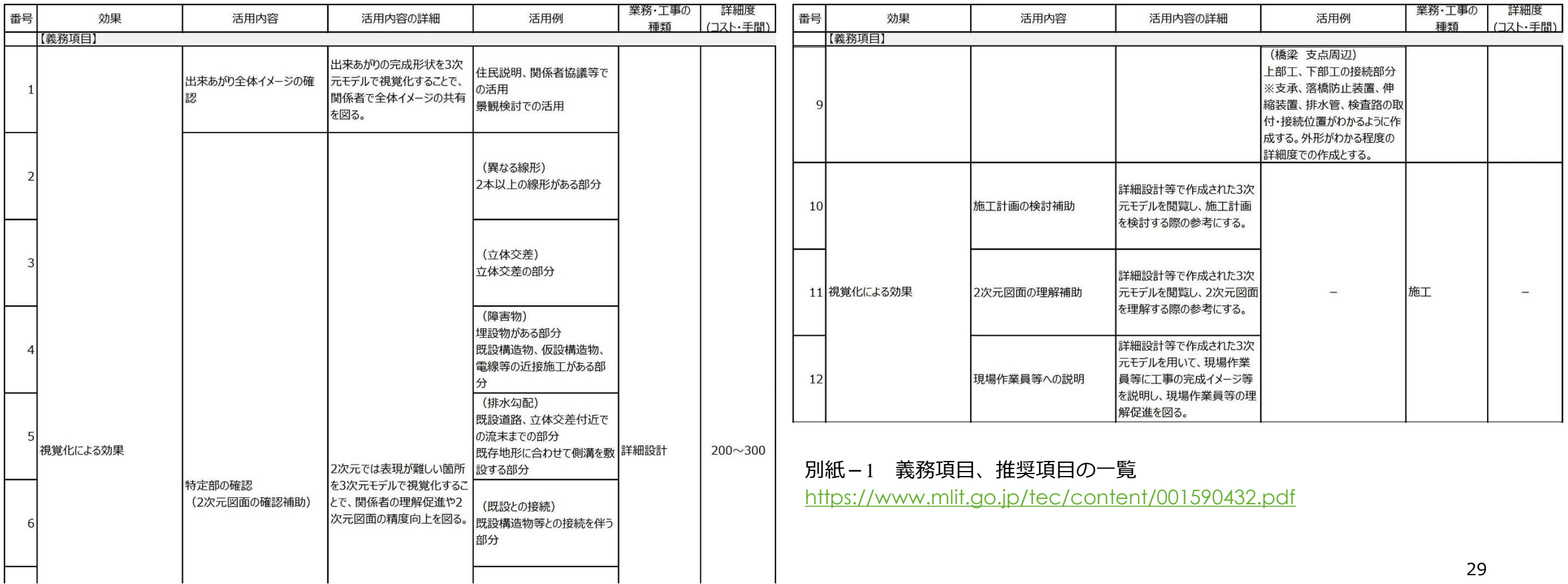

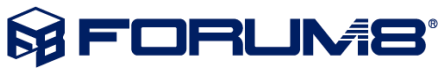

### **BIM/CIM原則適用時の義務項目、推奨項目 2/2 ~ 推奨項目**

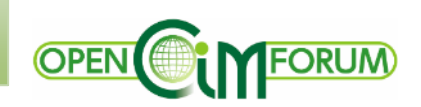

#### **2.推奨項目(37)**

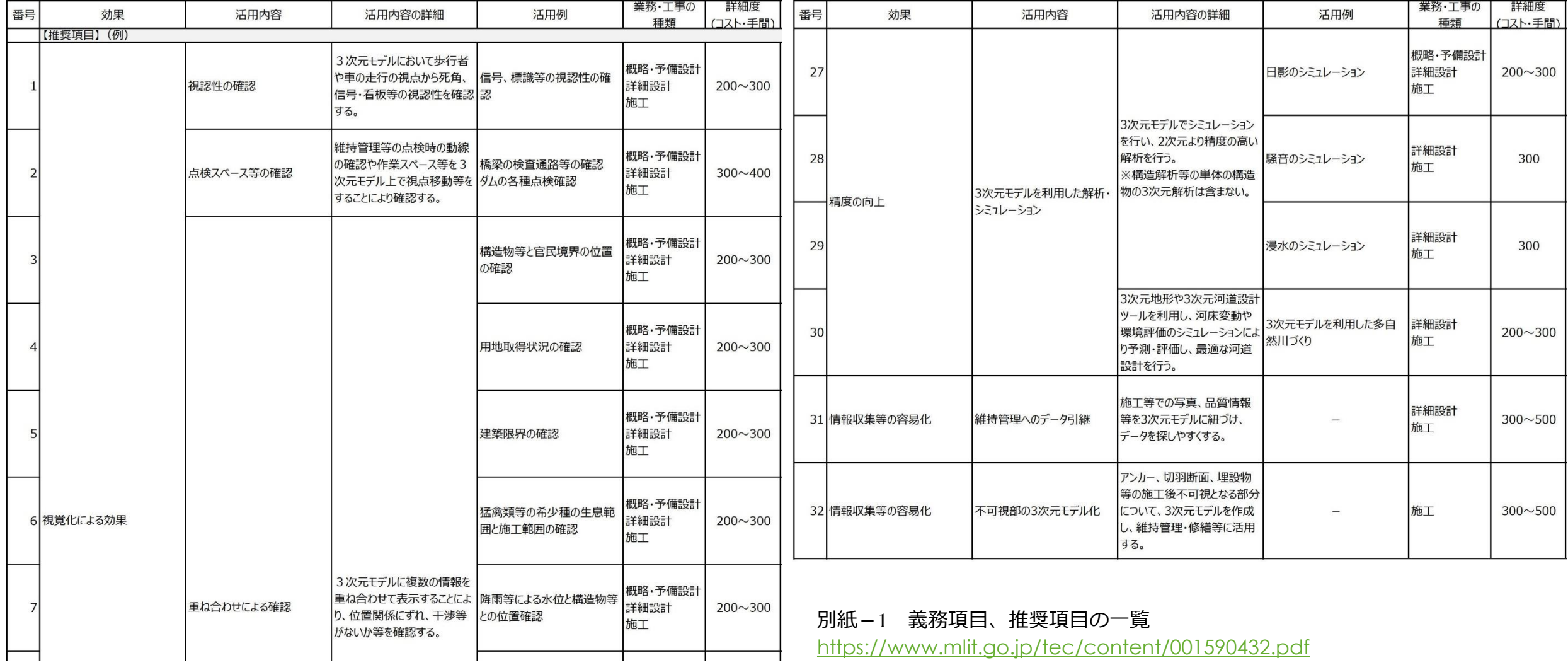

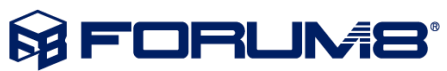

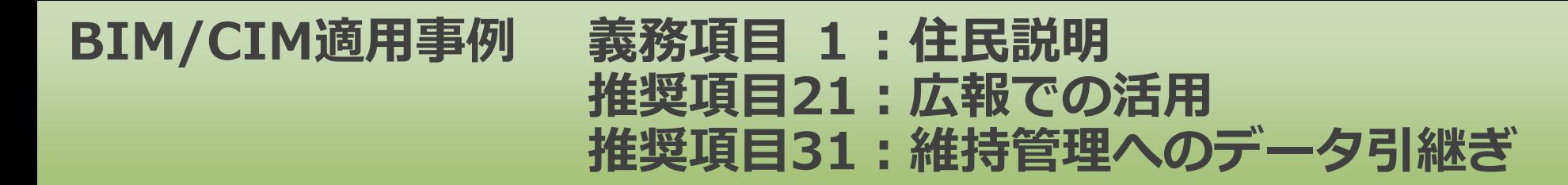

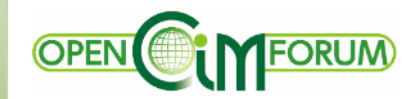

#### **[『メタバースを活用した土砂災害警戒区域等の円滑な情報共有化』](file:///E:/F8/PPTs/Festival2023/VRコンテスト/VRCON2023-001.mp4)~iHazard map project~**

 **三井共同建設コンサルタント株式会社**

FORUM8 第22回 3D・VRシミュレーションコンテスト受賞作品

衛星データや三次元モデルの普及で DX推進が期待されている中、熱海 市の土石流被害後、住民から土砂災 害リスク等の詳細な説明が求められ ている。本プロジェクトは、土砂災 害対策の高度化として、各都道府県 が指定した土砂災害警戒区域等の情 報をメタバース(F8VPS)で市町村 等と共有し、土砂災害防止法の効果 的な運用を目指す。

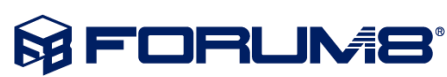

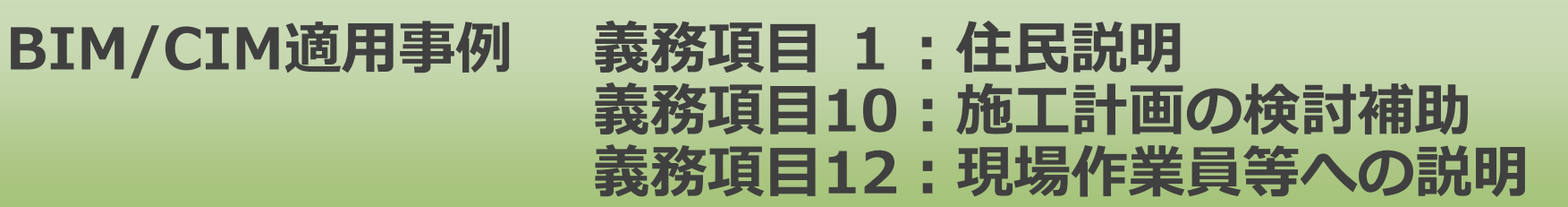

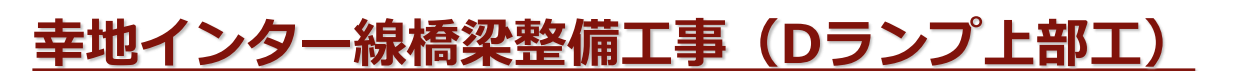

#### **金秀建設株式会社**

OPEN CINFORUM

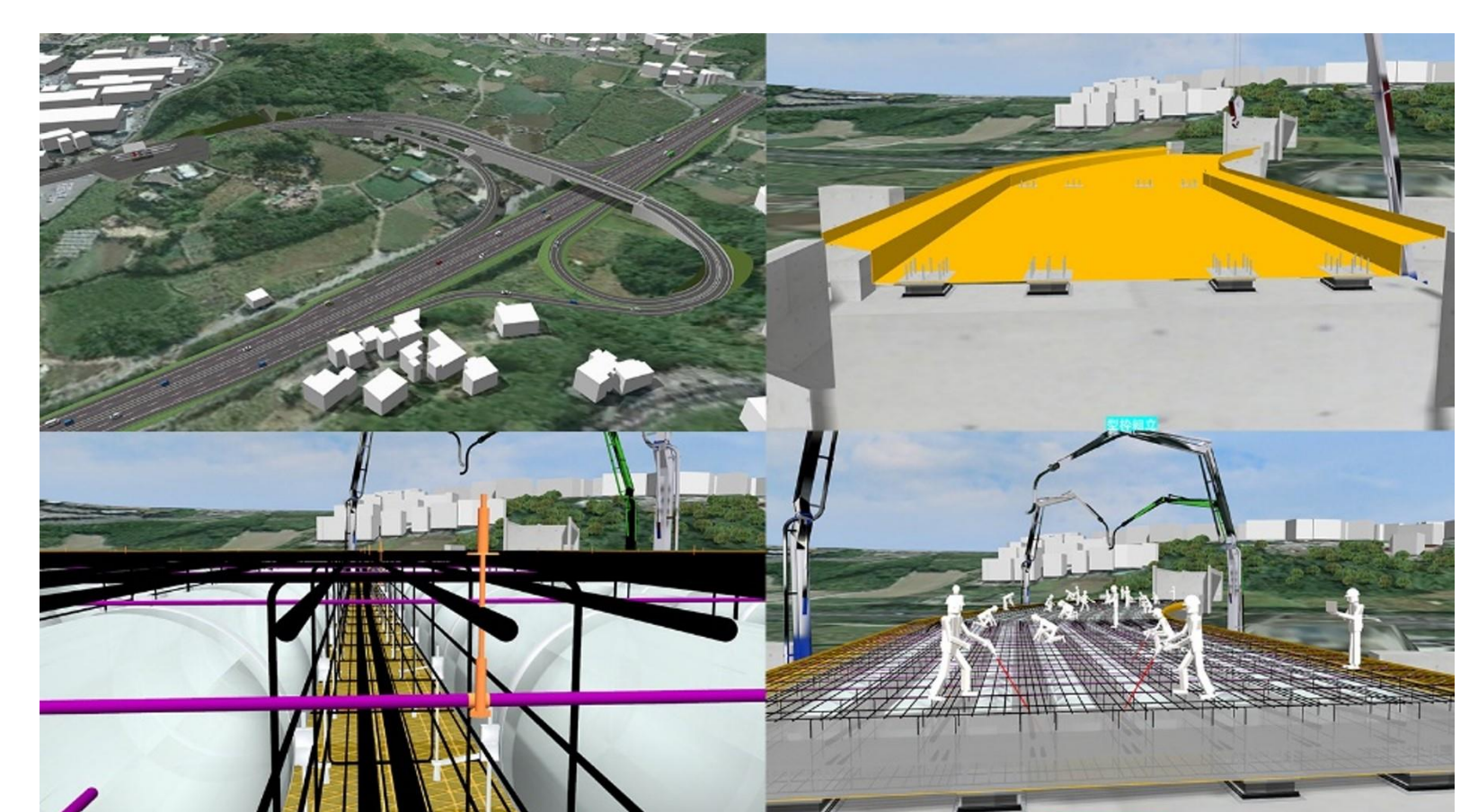

FORUM8 第22回 3D・VRシミュレーションコンテスト受賞作品

今回の工事は、沖縄県が専門業者ではない 地元建設業者へ発注した初の工事。 工事着工前に地元住民側から全体像が見え ないという意見もあり地元の方への説明資 料として、工事の施工検討及び安全教育、 現場見学会等の説明用として利用できるよ うに作成した。

![](_page_31_Picture_6.jpeg)

![](_page_32_Picture_0.jpeg)

#### **BIM/CIM適用事例 義務項目 6:特定部の確認(既設との接続) 推奨項目16:現場条件の確認**

#### **[山間部橋梁における維持管理の延命措置検討](https://vrcon.forum8.co.jp/2022/data/works_2022/VRCON2022-004.html)**

#### **株式会社新日本コンサルタント**

FORUM8 第21回 3D・VRシミュレーションコンテスト受賞作品

山間部の橋梁の架け替えの際にVR で検討を行った。点群を基に現況 の構造をモデル化し、老朽化した 箇所や全体が変形している様子等 現在の状態を再現。架け替え後の 片側の桁が撤去された状態の構造 を切り替え表示し、桁が大幅に狭 くなったことによるトラック通行 時の支障箇所の有無を走行シミュ レーションで確認している。

![](_page_32_Picture_6.jpeg)

![](_page_32_Picture_7.jpeg)

#### **BIM/CIM適用事例 義務項目 9:特定部の確認(橋梁支点周辺) 義務項目10:施工計画の検討補助 推奨項目16:現場条件の確認 推奨項目19:施工ステップの確認**

![](_page_33_Picture_1.jpeg)

#### **ショーボンド建設株式会社**

OPEN CIMFORUM

FORUM8 第19回 3D・VRシミュレーションコンテスト受賞作品

施工性を上げるためには、現場状況を正確に把握し、計画に反映させることが大切である。今回、工事を行う前に点群データを採取し、さら に設計図面から正確に部材をモデル化し、現場状況等を表現。そして、想定している工事内容を表現し、施工性を検討した。

![](_page_33_Picture_5.jpeg)

![](_page_33_Picture_6.jpeg)

#### **BIM/CIM適用事例 義務項目 1:関係者協議、景観検討 義務項目 6:特定部の確認(既設との接続) 義務項目10:施工計画の検討補助**

![](_page_34_Picture_1.jpeg)

#### **[橋梁上部工工事施工シミュレーション](https://vrcon.forum8.co.jp/2022/data/works_2022/VRCON2022-008.html)**

#### **金秀建設株式会社**

FORUM8 第21回 3D・VRシミュレーションコンテスト受賞作品

今回のシミュレーションは、橋梁架 設現場で、施工順序を表現していま す。本工事では、協力業者に時系列 で入場するタイミングを感覚的にわ かるように、また、作業員入場時安 全教育に活用することを想定してい ます。今回の施工は途中引渡しです が、最終形まで作成することにより 発注者へ完成時の景観についても視 覚的にわかるよう表現しています。

![](_page_34_Picture_7.jpeg)

![](_page_35_Picture_0.jpeg)

![](_page_35_Picture_1.jpeg)

#### **[フーチングおよび場所打杭施工状況確認トレーニングシミュレーション](https://vrcon.forum8.co.jp/2023/data/works_2023/VRCON2023-002.html)**

#### **株式会社ティーネットジャパン**

FORUM8 第22回 3D・VRシミュレーションコンテスト受賞作品

![](_page_35_Picture_5.jpeg)

社員教育用として、フーチングお よび場所打杭施工におけるトレー ニングVRシミュレーションを過 年度コンテンツに追加作成。 各種鉄筋の状態確認からTSを使用 した掘削位置の測量、支持層の土 質の確認など施工で必要となる一 連の手順を確認でき、その際の注 意点などを自由な視点から学べる コンテンツを構築している。

![](_page_35_Picture_7.jpeg)

### **BIM/CIM適用事例 義務項目 1 :住民説明 推奨項目27:日陰のシミュレーション**

![](_page_36_Picture_1.jpeg)

#### **[高解像度衛星群による写真を活用した建物・地形モデルの](https://vrcon.forum8.co.jp/data/works_2018/VRCON2018-002.html)VRへの適用**

#### **三井共同建設コンサルタント株式会社**

FORUM8 第17回 3D・VRシミュレーションコンテスト受賞作品

説明責任の観点より、大規模プロジェクトに関する地域住民等との円滑な合意形成に向け、CIM/BIMの一貫であるVR技術を活用した利用者導 線からの内部景観や日照影響等について検討している。なお、近年の衛星写真技術等の高度化に伴った詳細な地形や建物を効率的に活用して いる。さらに、躍動感溢れる音響を挿入して工夫している。

![](_page_36_Picture_6.jpeg)

![](_page_36_Picture_7.jpeg)

**BIM/CIM適用事例 推奨項目29:浸水のシミュレーション**

![](_page_37_Picture_1.jpeg)

#### **玉名市3D[都市モデルを活用した災害リスク可視化事業](https://vrcon.forum8.co.jp/2023/data/works_2023/VRCON2023-011.html) (\*1) 3D都市モデルを活用した氾濫シミュレーション (\*2)** -動くハザードマップを利用した災害リスクの可視化- **熊本県玉名市**

(\*1) FORUM8 第22回 3D・VRシミュレーションコンテスト受賞作品 (\*2) FORUM8 第10回National Resilience Design Award 受賞作品

![](_page_37_Picture_5.jpeg)

PLATEAU3D都市モデルを利用し、 堤防決壊時の浸水範囲や時刻歴で の浸水深のシミュレーションを実 施した。避難施設の位置や定員、 標高等の情報を可視化したほか、 避難者視点での移動や水没の表現 など、避難の重要性や災害リスク に対する理解を深める教育にも利 用可能。今後は避難ルートや施設 配置検討等の防災計画にも活用し ていく。

![](_page_37_Picture_7.jpeg)

![](_page_38_Picture_1.jpeg)

**株式会社東日**

#### **国道414[号太平地区高架橋景観検討](https://vrcon.forum8.co.jp/2020/data/works_2020/VRCON2020-004.html)**

FORUM8 第19回 3D・VRシミュレーションコンテスト受賞作品

静岡県沼津市に建設中の国道414号線静浦バイパスについて、高架橋区間の色彩等景観検討および完成形イメージ表現に用いるために作成さ れたVRデータ。協議用資料として高架橋主桁および街路灯について色彩12パターンの切り替えを設定、最終イメージ確認のためドローンに よる空中写真からフォトモンタージュを作成しています。

![](_page_38_Picture_5.jpeg)

![](_page_38_Picture_6.jpeg)

![](_page_39_Picture_0.jpeg)

### **BIM/CIM適用事例 義務項目1:関係者協議、景観検討**

#### **[橋梁景観デザイン](https://vrcon.forum8.co.jp/2022/data/works_2022/VRCON2022-006.html)VRシミュレーション**

**産業開発コンサルタント株式会社**

FORUM8 第21回 3D・VRシミュレーションコンテスト受賞作品

![](_page_39_Picture_5.jpeg)

橋梁景観検討地点の対象地及 び周辺地区の景観・⾊彩特性 を考慮し、景観対象となる親 柱、高欄、歩道舗装の⾊彩や 形状の比較検討において、 3D・VRシミュレーションで検 証した。VRシミュレーション で検証し、発注者との協議の 円滑化により、これからの道 路開通に向けて貢献していく ことを目的としている。

![](_page_39_Picture_7.jpeg)

#### **BIM/CIM適用事例 義務項目 1:住民説明、関係者協議 義務項目 3:特定部の確認(立体交差) 推奨項目19:施工ステップの確認**

![](_page_40_Picture_1.jpeg)

#### **[道路改良事業における効果的な施工計画検討](https://vrcon.forum8.co.jp/2020/data/works_2020/VRCON2020-005.html)**

#### **三井共同建設コンサルタント株式会社**

FORUM8 第19回 3D・VRシミュレーションコンテスト受賞作品

県が実施する道路改良事業において、地域住民、関係する国道管理者や市道管理者等との円滑な合意形成に向け、CIM/BIMの一貫であるVR技術 を活用した試行事例を紹介。なお、本技術導入効果として、これまでに要していた調整に関する多くの会議や期間が顕著に半減された。今後、更 なるVR活用による円滑な事業推進が期待される。

![](_page_40_Picture_6.jpeg)

![](_page_40_Picture_7.jpeg)

![](_page_41_Picture_1.jpeg)

#### **VR[による「西部幹線道路を都市道路へ変更」するための道路設計](https://vrcon.forum8.co.jp/2020/data/works_2020/VRCON2020-008.html)**

**ソウル市インフラストラクチャー本部**

FORUM8 第19回 3D・VRシミュレーションコンテスト受賞作品

ソウル市は、交通渋滞、環境汚染、駐車場不足、低アクセス率等の問題を背景に西部幹線道路を都市道路へ変更することを計画中。 2D設計図面では解決が困難な問題を解決するため、UC-win/Roadで確認しながら多くの設計問題を討論した。 交差点の視距、自転車専用道路の幅、構造物や遮音壁による視認性等をレビューしている。

![](_page_41_Picture_6.jpeg)

![](_page_41_Picture_7.jpeg)

![](_page_42_Picture_1.jpeg)

#### **[新設交通信号機視認性](https://vrcon.forum8.co.jp/2021/data/works_2021/VRCON2021-005.html)VRシミュレーション**

**株式会社新日本コンサルタント** FORUM8 第20回 3D・VRシミュレーションコンテスト受賞作品

> 小学校前の横断歩道橋について、 老朽化に伴う対応が求められて いる。利用者の大半は小学生で あり地域住民の横断手段として も利用度が高い為、歩道橋撤去 の代替として歩行者用信号機の 設置が検討された。本データで は現況と計画案を作成し、隣接 する信号機との視認性について 運転者目線でのシミュレーショ ンを行っている。

![](_page_42_Picture_5.jpeg)

**MEDRUMS** 

![](_page_43_Picture_1.jpeg)

#### **阪神高速1[号環状線安全対策周知](https://vrcon.forum8.co.jp/2021/data/works_2021/VRCON2021-009.html)VR**

#### **阪神高速道路株式会社**

FORUM8 第20回 3D・VRシミュレーションコンテスト受賞作品

分合流が複雑で交通事故が多発し ていた阪神高速1号環状線に対し、 リニューアル工事にて一新する道 路案内や分合流形状を現況再現と 共にVR化。湊町JCTから中之島JCT までを対象に、案内標識等の表示 改善や分合流がスムーズになる区 画線改良、カラー舗装などの変更 点や注意情報を、利用者に向け周 知する広報資料として活用する。

![](_page_43_Picture_6.jpeg)

![](_page_43_Picture_8.jpeg)

![](_page_44_Picture_1.jpeg)

#### **社会インフラ計画VR[シミュレーション](https://vrcon.forum8.co.jp/data/works_2019/VRCON2019-004.html)**

#### **株式会社東鵬開発**

FORUM8 第18回 3D・VRシミュレーションコンテスト受賞作品

北海道上ノ国町における北海道初 となるラウンドアバウト導入に向 け、交差点改良工事の計画段階か ら交通供用直前までVRを活用。 計画段階では関係機関との協議、 付属施設配置計画、交通容量確認 に利用し、実施段階では住民への 周知活動に動画も公開。供用開始 に向けた通行体験会ではドライブ シミュレータでの体験も実施した。

![](_page_44_Picture_6.jpeg)

**SE FORUMS** 

### **BIM/CIM適用事例 推奨項目17:現場条件の確認(AR,VRの活用) 推奨項目21:広報での活用**

![](_page_45_Picture_1.jpeg)

#### **DX[研修用デジタル教材・除雪シミュレータ](https://vrcon.forum8.co.jp/2023/data/works_2023/VRCON2023-004.html)**

# $\mathbf{u}$ 電線が横断している場合の安全対策や道幅が狭い場合には 拡幅を行うなど事前に必要な対策を講じます 植管部分は沈下しない 提体が沈下 植管の周りに空洞が発生

#### **国土交通省東北技術事務所**

**FORUM8 第22回 3D・VRシミュレーションコンテスト受賞作品**

インフラDX推進のため、若手技術者を対 象とした研修コンテンツを作成している。 道路・橋梁の管理知識、測量や施工の管 理等を学ぶVR教材、実物大の樋管や橋台 を用いた解説を行うAR教材、安全指導や 遠隔操縦を目的としたバックホウシミュ レータ、安全・操作技術向上のための除 雪シミュレータを作成し、研修に使用し ている。

![](_page_45_Picture_7.jpeg)